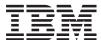

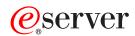

**i**Series

Operating System/400 Commands Starting with WRKPAGSEG (Work with Page Segments)

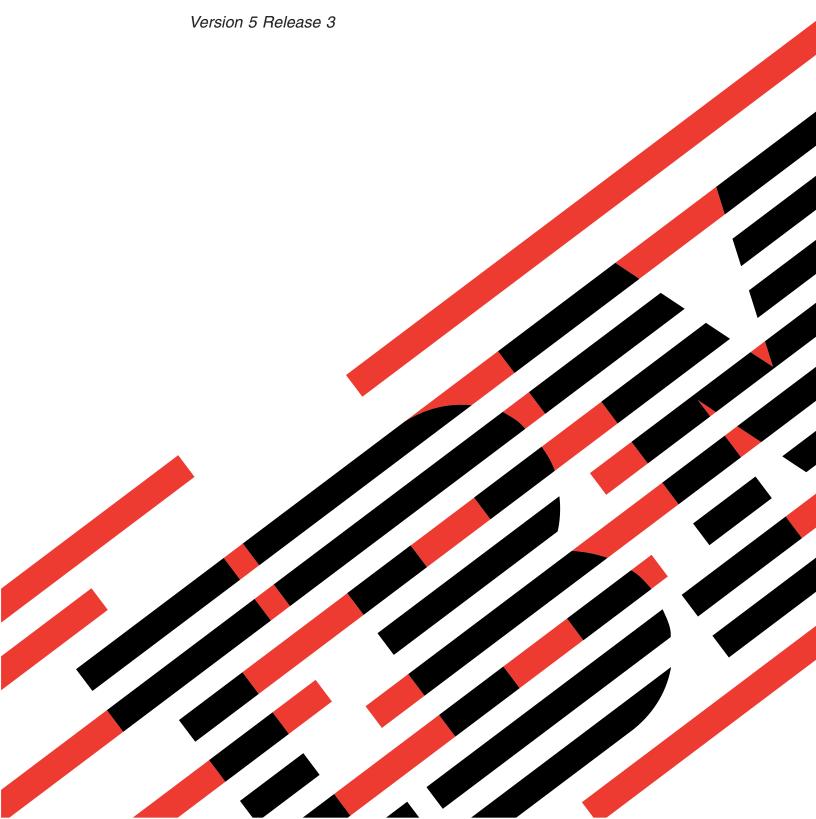

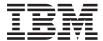

# @server

**iSeries** 

Operating System/400 Commands Starting with WRKPAGSEG (Work with Page Segments)

Version 5 Release 3

# Note Before using this information and the product it supports, be sure to read the information in "Notices," on page 161.

## First Edition (May 2004)

This edition applies to version 5, release 3, modification 0 of Operating System/400 (product number 5722-SS1) and to all subsequent releases and modifications until otherwise indicated in new editions. This version does not run on all reduced instruction set computer (RISC) models nor does it run on CICS models.

© Copyright International Business Machines Corporation 1998, 2004. All rights reserved. US Government Users Restricted Rights – Use, duplication or disclosure restricted by GSA ADP Schedule Contract with IBM Corp.

# **Contents**

| Work with Page Segments                | Error messages                |
|----------------------------------------|-------------------------------|
| (WRKPAGSEG) 1                          | Work With Domete Cycleme      |
| Parameters                             | Work With Remote Systems      |
| Page segment (PAGSEG)                  | (WRKPMRMTS) 21                |
| Examples                               | Parameters                    |
| Error messages 2                       | Examples                      |
| Wasterstab Bucker of Table Follows     | Error messages                |
| Work with Protocol Table Entry         | Work With Ton Ton Omissions   |
| (WRKPCLTBLE) 5                         | Work With Top Ten Omissions   |
| Parameters                             | (WRKPMRPTO) 23                |
| Protocol (PROTOCOL) 5                  | Parameters                    |
| Output (OUTPUT) 5                      | Examples                      |
| Examples                               | Error messages                |
| Elloi messages                         | Work With Scheduled Jobs      |
| Work with PEX Definitions              | (WRKPMSCH)                    |
| (WRKPEXDFN)                            | Parameters                    |
| Parameters                             |                               |
| Examples                               | Examples                      |
| Error messages                         | Error messages                |
| O .                                    | Work with Panel Groups        |
| Work with PEX Filters (WRKPEXFTR) 9    | (WRKPNLGRP) 27                |
| Parameters                             | Parameters                    |
| Examples                               | Panel group (PNLGRP)          |
| Error messages                         | Examples                      |
|                                        | Error messages                |
| Work with PF Constraints (WRKPFCST) 11 | 0                             |
| Parameters                             | Work with Problem (WRKPRB) 29 |
| File (FILE)                            | Parameters                    |
| Constraint type (TYPE)                 | Problem identifier (PRBID)    |
| Examples                               | Status type (STATUS)          |
| Error messages                         | Severity (SEV)                |
|                                        | Period (PERIOD)               |
| Work with PF DataLinks (WRKPFDL) 13    | Hardware (HARDWARE)           |
| Parameters                             | Resource name (RESOURCE)      |
| File (FILE)                            | Product (LICPGM)              |
| DataLinks (DTALNK)                     | Function (FUNCTION)           |
| Examples                               | Program (PGM)                 |
| Error messages                         | Message identifier (MSGID)    |
|                                        | Origin (ORIGIN)               |
| Work with Programs (WRKPGM) 15         | Service number (SRVID)        |
| Parameters                             | User assigned (ASNUSER)       |
| Program (PGM)                          | User assigned (ASNUSER)       |
| Program attribute (PGMATR) 16          | Group assigned (GROUP)        |
| Examples                               | Problem type (PRBTYPE)        |
| Error messages                         | Problem category (PRBCGY)     |
|                                        | Examples                      |
| Work with Program Tables               | Error messages                |
| (WRKPGMTBL) 19                         | Work with Product Information |
| Parameters                             |                               |
| Program table (PGMTBL)                 | (WRKPRDINF)                   |
| Text 'description' (TEXT)              | Parameters                    |
| Examples                               | Examples                      |

| Error messages 41                    | Output (OUTPUT)                |
|--------------------------------------|--------------------------------|
| Work with Printing Status            | Error messages 62              |
| (WRKPRTSTS) 43                       |                                |
| Parameters                           | Work with Registration Info    |
| Spooled file (FILE)                  | (WRKREGINF) 63                 |
| Job name (JOB)                       | Parameters                     |
| Spooled file number (SPLNBR)         | Exit point (EXITPNT)           |
| Job system name (JOBSYSNAME)         | Exit point format (FORMAT) 64  |
| Spooled file created (CRTDATE)       | Output (OUTPUT)                |
| Examples                             | Examples                       |
| Error messages                       | Error messages 64              |
| Work with PSF Configuration          | Work with Remote Definitions   |
| (WRKPSFCFG) 47                       | (WRKRMTDFN) 67                 |
| Parameters                           | Parameters                     |
| PSF configuration (PSFCFG)           | Examples                       |
| Examples                             | Error messages 67              |
| Examples                             | 22101 Messages                 |
|                                      | Work with Reply List Entries   |
| Work with PTF Groups (WRKPTFGRP) 49  | (WRKRPYLE) 69                  |
| Parameters                           | Parameters                     |
| PTF group (PTFGRP)                   | Output (OUTPUT)                |
| Examples                             | Examples                       |
| Error messages                       | Error messages                 |
| Work with Query Mgmt Forms           | Work with PoutoD Configuration |
| (WRKQMFORM)                          | Work with RouteD Configuration |
|                                      | (WRKRTDCFG)                    |
| Parameters                           | Parameters                     |
| Examples                             | Examples                       |
| Error messages                       | Error messages                 |
|                                      | Work with S/36 Configuration   |
| Work with Query Mgmt Queries         | (WRKS36)                       |
| (WRKQMQRY) 53                        | Parameters                     |
| Parameters                           | Examples                       |
| Query management query (QMQRY)       | Error messages                 |
| Examples                             | Ellot hessages                 |
| Error messages                       | Work with S/36 Program Attr    |
|                                      |                                |
| Work with Questions (WRKQST) 57      | (WRKS36PGMA)                   |
| Parameters                           | Parameters                     |
| Q/A database (QSTDB)                 | S/36 program (PGM)             |
| Lib containing Q/A database (LIB) 57 | Examples                       |
| Examples                             | Error messages                 |
| Error messages                       | Work with S/36 Procedure Attr  |
| =============================        | (WRKS36PRCA)                   |
| Work with RDB Directory Entry        | Parameters                     |
| (WRKRDBDIRE) 59                      | Source file (FILE)             |
| Parameters                           | S/36 procedure member (MBR)    |
| Entry (RDB)                          | Examples                       |
| Output (OUTPUT) 60                   | Error messages                 |
| Examples                             | Litoi messages                 |
| Error messages 60                    | Work with S/36 Source Attr     |
| Work with Doods a (WDVDDD)           | (WRKS36SRCA)                   |
| Work with Readers (WRKRDR) 61        | Parameters                     |
| Parameters                           | Source file (FILE)             |
| Reader (KTR) 61                      |                                |

| S/36 source member (MBR)              | Examples                              |
|---------------------------------------|---------------------------------------|
| Examples                              | Error messages                        |
| Error messages                        | Work with Sahara of Control           |
| Work with Submitted Jobs              | Work with Sphere of Control (WRKSOC)  |
| (WRKSBMJOB) 81                        |                                       |
|                                       | Parameters                            |
| Parameters                            | Examples                              |
| Jobs submitted from (SBMFROM) 81      | Error messages                        |
| Output (OUTPUT)                       |                                       |
| Examples                              | Work with Spelling Aid Dict           |
| Error messages                        | (WRKSPADCT)                           |
| Work with Subsystems (WRKSBS) 83      | Parameters                            |
| · · · · · · · · · · · · · · · · · · · | Spelling aid dictionary (SPADCT)      |
| Parameters                            | Examples                              |
| Output (OUTPUT)                       | Error messages                        |
| Examples                              |                                       |
| Error messages                        | Work with Spooled Files (WRKSPLF) 103 |
|                                       | Parameters                            |
| Work with Subsystem Desc              | Select files for (SELECT)             |
| (WRKSBSD) 85                          | ASP device (ASPDEV)                   |
| Parameters                            | Output (OUTPUT)                       |
| Subsystem description (SBSD) 85       | Display format (DSPFMT)               |
| Examples                              | Assistance level (ASTLVL)             |
| Error messages                        | Examples                              |
|                                       | Error messages                        |
| Work with Subsystem Jobs              |                                       |
| (WRKSBSJOB) 89                        | Work with Spooled File Attr           |
| Parameters                            | (WRKSPLFA) 109                        |
| Subsystem (SBS)                       | Parameters                            |
| User whose jobs to display (USER) 89  | Spooled file (FILE)                   |
| Output (OUTPUT)                       | Job name (JOB)                        |
| Examples                              | Spooled file number (SPLNBR)          |
| Error messages                        | Job system name (JOBSYSNAME)          |
| 21101 1110011900                      | Spooled file created (CRTDATE)        |
| Work with Search Indexes              | Output (OUTPUT)                       |
|                                       | Examples                              |
| (WRKSCHIDX) 91                        | Error messages                        |
| Parameters                            | Ellot messages                        |
| Search index (SCHIDX) 91              | Work with Service Agent               |
| Examples                              | •                                     |
| Error messages                        | (WRKSRVAGT)                           |
|                                       | Parameters                            |
| Work Search Index Entry               | Type (TYPE)                           |
| (WRKSCHIDXE) 93                       | Category (CATEGORY)                   |
| Parameters                            | Reporting status (STATUS)             |
| Search index (SCHIDX)                 | Output (OUTPUT)                       |
| Examples                              | Collect information (COLSRVINF)       |
| Error messages                        | Send information (SNDSRVINF)          |
| Entor messages                        | Service information (SRVINF)          |
| Work with Software Agreements         | Problem identifier (PRBID)            |
| Work with Software Agreements         | Period (PERIOD)                       |
| (WRKSFWAGR) 95                        | Originating system (ORIGIN)           |
| Parameters                            | PMR number (SRVID)                    |
| Examples                              | Service Agent only (SRVAGTONLY)       |
| Error messages                        | Subtype (SUBTYPE)                     |
|                                       | Device (DEVICE)                       |
| Work with Shared Storage Pools        | Examples                              |
| (WRKSHRPOOL) 97                       | Error messages                        |
| Parameters                            | -                                     |
| Output (OUTPUT)                       |                                       |

| Work with Service Program (WRKSRVPGM) | Examples                                           |       |
|---------------------------------------|----------------------------------------------------|-------|
| Parameters                            |                                                    |       |
| Service program (SRVPGM)              | Work with TCP/IP Network Sts                       |       |
| Examples                              | (WRKTCPSTS)                                        | 143   |
| Error messages                        | Parameters                                         |       |
| Enoi messages                         | Option (OPTION)                                    |       |
| Work with Service Providers           | Examples                                           |       |
|                                       | Error messages                                     |       |
| (WRKSRVPVD)                           | ziioi meeeugee i i i i i i i i i i i i i i i i i i |       |
| Parameters                            | Work with TIE (WRKTIE)                             | 145   |
| Examples                              | Parameters                                         |       |
| Error messages                        | User ID (SPTUSRID)                                 |       |
| Work with Comice Table Frame          | Password (SPTPWD)                                  |       |
| Work with Service Table Entry         | Account (ACCOUNT)                                  |       |
| (WRKSRVTBLE) 125                      | Examples                                           |       |
| Parameters                            | Error messages                                     |       |
| Service (SERVICE)                     | Error messages                                     | . 110 |
| Output (OUTPUT)                       | Work with Time Zone Desc                           |       |
| Examples                              |                                                    | 4.47  |
| Error messages                        | (WRKTIMZON)                                        |       |
|                                       | Parameters                                         |       |
| Work with System Status               | Time zone description (TIMZON)                     |       |
| (WRKSYSSTS) 127                       | Examples                                           |       |
| Parameters                            | Error messages                                     | . 148 |
| Output (OUTPUT)                       |                                                    |       |
| Reset status statistics (RESET)       | Work with User Jobs (WRKUSRJOB)                    |       |
| Assistance level (ASTLVL)             | Parameters                                         |       |
| Examples                              | User whose jobs to display (USER)                  |       |
| Error messages                        | Status of user jobs (STATUS)                       | . 150 |
| O                                     | Output (OUTPUT)                                    |       |
| Work with System Value                | Job type (JOBTYPE)                                 |       |
| (WRKSYSVAL) 129                       | Assistance level (ASTLVL)                          |       |
|                                       | Examples                                           |       |
| Parameters                            | Error messages                                     | . 151 |
| System value (SYSVAL)                 |                                                    |       |
| Output (OUTPUT)                       | Work with User Profiles                            |       |
| Examples                              | (WRKUSRPRF)                                        | 153   |
| Error messages                        | Parameters                                         |       |
| Mouls with Tone Contrides             | User profile (USRPRF)                              | . 153 |
| Work with Tape Cartridge              | Assistance level (ASTLVL)                          | . 153 |
| (WRKTAPCTG)                           | Examples                                           |       |
| Parameters                            | Error messages                                     |       |
| Library device (DEV)                  | Ü                                                  |       |
| Cartridge ID (CTG)                    | Work with User Tables (WRKUSRTBL)                  | 155   |
| Category (CGY)                        | Parameters                                         |       |
| Examples                              | User table (USRTBL)                                |       |
| Error messages                        | Text 'description' (TEXT)                          |       |
|                                       | Examples                                           |       |
| Work with Tables (WRKTBL) 137         | Error messages                                     |       |
| Parameters                            |                                                    | . 100 |
| Table (TBL)                           | Work with Writers (WRKWTR)                         | 157   |
| Examples                              | Parameters                                         |       |
| Error messages                        |                                                    |       |
|                                       | Writer (WTR)                                       |       |
| Work with Point-to-Point TCPIP        | Output (OUTPLIT)                                   |       |
| (WRKTCPPTP)                           | Output (OUTPUT)                                    |       |
| Parameters                            | Display format (DSPFMT)                            |       |
| Configuration profile (CFGPRF)        | Assistance level (ASTLVL)                          |       |
| Operating mode (OPRMODE)              | Examples                                           |       |
| operating mode (Ormitobly 140         | Elloi Hessages                                     | . 109 |

| Appendix. Notices 161                    | Code disclaimer information |
|------------------------------------------|-----------------------------|
| Trademarks                               |                             |
| Terms and conditions for downloading and |                             |
| printing publications                    |                             |

# **Work with Page Segments (WRKPAGSEG)**

Where allowed to run: Interactive environments (\*INTERACT \*IPGM \*IREXX \*EXEC)
Threadsafe: No

Parameters Examples Error messages

The Work with Page Segments (WRKPAGSEG) command allows you to work with all of the page segment space objects from the system or user libraries (or both).

Top

## **Parameters**

| Keyword | Description               | Choices                                       | Notes        |
|---------|---------------------------|-----------------------------------------------|--------------|
| PAGSEG  | Page segment              | Qualified object name                         | Optional,    |
|         | Qualifier 1: Page segment | Generic name, name, *ALL                      | Positional 1 |
|         | Qualifier 2: Library      | Name, *LIBL, *CURLIB, *USRLIBL, *ALLUSR, *ALL |              |

Top

## Page segment (PAGSEG)

Specifies the qualified name of the page segment to work with. A specific page segment or a generic page segment can be specified. Either type can be optionally qualified by a library name.

This is a required parameter.

The possible library values are:

\*LIBL All libraries in the library list for the current thread are searched. All objects in these libraries with the specified object name are shown.

## \*CURLIB

The current library for the job is searched for page segments to work with. If no library specified as the current library for the job, QGPL is used.

#### \*USRLIBL

If a current library entry exists in the library list for the current thread, the current library and the libraries in the user portion of the library list are searched. If there is no current library entry, only the libraries in the user portion of the library list are searched.

### \*ALLUSR

All user libraries are searched. All libraries with names that do not begin with the letter Q are searched except for the following:

| #CGULIB | #DSULIB | #SEULIB |
|---------|---------|---------|
| #COBLIB | #RPGLIB |         |
| #DFULIB | #SDALIB |         |

Although the following Qxxx libraries are provided by IBM, they typically contain user data that changes frequently. Therefore, these libraries are considered user libraries and are also searched:

| QDSNX  | QRCLxxxxx  | QUSRIJS    | QUSRVxRxMx |
|--------|------------|------------|------------|
| QGPL   | QSRVAGT    | QUSRINFSKR |            |
| QGPL38 | QSYS2      | QUSRNOTES  |            |
| QMGTC  | QSYS2xxxxx | QUSROND    |            |

| QMGTC2   | QS36F     | QUSRPOSGS  |
|----------|-----------|------------|
| QMPGDATA | QUSER38   | QUSRPOSSA  |
| QMQMDATA | QUSRADSM  | QUSRPYMSVR |
| QMQMPROC | QUSRBRM   | QUSRRDARS  |
| QPFRDATA | QUSRDIRCL | QUSRSYS    |
| QRCL     | QUSRDIRDB | QUSRVI     |

- 1. 'xxxxx' is the number of a primary auxiliary storage pool (ASP).
- 2. A different library name, in the format QUSRVxRxMx, can be created by the user for each previous release supported by IBM to contain any user commands to be compiled in a CL program for the previous release. For the QUSRVxRxMx user library, VxRxMx is the version, release, and modification level of a previous release that IBM continues to support.
- \*ALL All libraries in the system, including QSYS, are searched.

## library-name

Specify a library name. Only the library named in this parameter is searched for page segments to work with.

The possible values are:

\*ALL All page segments are worked with.

## page-segment-name

Specify the qualified name of the page segment to work with.

## generic\*-page-segment-name

Specify the generic name of the page segment to work with. A generic name can be specified as a character string that contains one or more characters followed by an asterisk (\*). If a generic name is specified, then all page segments that have names with the same prefix as the generic page segment name are worked with.

Top

## **Examples**

## Example 1: Working with a Specific Page Segment

WRKPAGSEG PAGSEG(MYLIB/PAGSEG1)

This commad searches library MYLIB for a page segment with the name PAGSEG1. If PAGSEG1 is found, the information for that page segment is shown. If a PAGSEG1 does not exist in MYLIB, a message is shown on the Work with Page Segments display indicating that an object to match the specified name was not found.

## Example 2: Searching the Library List for a Page Segment

WRKPAGSEG PAGSEG(\*LIBL/PAGSEG1)

This command searches the library list for the page segment named PAGSEG1. Only the first occurrence of PAGSEG1 is listed.

Тор

## **Error messages**

## \*ESCAPE Messages

#### **CPF9809**

Library &1 cannot be accessed.

## Work with Protocol Table Entry (WRKPCLTBLE)

Where allowed to run: Interactive environments (\*INTERACT \*IPGM \*IREXX \*EXEC)
Threadsafe: No

Parameters Examples Error messages

The Work with Protocol Table Entry (WRKPCLTBLE) command is used to show a list of protocol table entries from which you can add, remove, display or print the entries. You can also select to print the list.

The protocol table is used to manage a list of protocols used in the Internet. The **Internet** is a collection of networks functioning as a single, cooperative, and virtual network using Transmission Control Protocol/Internet Protocol to support peer-to-peer connectivity.

The protocol table is shipped with a list of some valid protocols.

#### **Restrictions:**

• You must have input/output system configuration (\*IOSYSCFG) special authority to add or remove entries using this command.

Top

## **Parameters**

| Keyword  | Description | Choices               | Notes                     |
|----------|-------------|-----------------------|---------------------------|
| PROTOCOL | Protocol    | Character value, *ALL | Optional,<br>Positional 1 |
| OUTPUT   | Output      | *, *PRINT             | Optional,<br>Positional 2 |

Top

## Protocol (PROTOCOL)

Specifies the protocol entry with which you want to work.

\*ALL All protocols in the table are shown or printed.

*name* Specify the name of the protocol. All entries that match are shown or printed.

Top

## **Output (OUTPUT)**

Specifies whether the output from the command is displayed at the requesting work station or printed with the job's spooled output.

\* The output is displayed for interactive jobs or printed with the job's spooled output for non-interactive jobs.

#### \*PRINT

The output is printed with the job's spooled output.

## **Examples**

WRKPCLTBLE

This command displays the Work with Protocol Table Entries panel, showing a list of all the protocol table entries. You can select to add, remove, display, or print the protocol table entries from this list.

Top

## **Error messages**

None

## Work with PEX Definitions (WRKPEXDFN)

Where allowed to run: All environments (\*ALL) Threadsafe: No

Parameters Examples Error messages

The Work with Performance Explorer Definition (WRKPEXDFN) command shows the user the list of existing Performance Explorer (PEX) definitions. You can add new definitions or display, remove, or change existing definitions.

### **Restrictions:**

- 1. This command is shipped with public \*EXCLUDE authority.
- 2. To use this command you must have \*SERVICE special authority, or be authorized to the Service Trace function of Operating System/400 through iSeries Navigator's Application Administration support. The Change Function Usage Information (QSYCHFUI) API, with a function ID of QIBM\_SERVICE\_TRACE, can also be used to change the list of users that are allowed to perform trace operations.
- 3. The following user profiles have private authorities to use the command:
  - QPGMR
  - QSRV

There are no parameters for this command.

Top

## **Parameters**

None

Top

## **Examples**

WRKPEXDFN

This command displays the Work with Performance Explorer Definitions panel, from which performance explorer (PEX) definitions can be added, changed or removed.

Top

## **Error messages**

None

## Work with PEX Filters (WRKPEXFTR)

Where allowed to run: All environments (\*ALL) Threadsafe: No

Parameters Examples Error messages

The Work with Performance Explorer Filter (WRKPEXFTR) command shows you a list of existing Performance Explorer filters. You can add new filters or display, remove, or change existing filters.

#### **Restrictions:**

- 1. This command is shipped with public \*EXCLUDE authority.
- 2. To use this command you must have \*SERVICE special authority, or be authorized to the Service Trace function of Operating System/400 through iSeries Navigator's Application Administration support. The Change Function Usage Information (QSYCHFUI) API, with a function ID of QIBM\_SERVICE\_TRACE, can also be used to change the list of users that are allowed to perform trace operations.
- 3. The following user profiles have private authorities to use the command:
  - QPGMR
  - QSRV

There are no parameters for this command.

Top

## **Parameters**

None

Top

## **Examples**

WRKPEXFTR

This command displays the Work with Performance Explorer Filters panel, from which performance explorer (PEX) filters can be added or removed.

Top

## **Error messages**

None

# **Work with PF Constraints (WRKPFCST)**

Where allowed to run: Interactive environments (\*INTERACT \*IPGM \*IREXX \*EXEC)
Threadsafe: No

Parameters Examples Error messages

The Work with Physical File Constraints (WRKPFCST) command can be used to show a display from which you can change, remove, or display physical file constraints. You can work with specified types of constraint relationships that are defined for all physical files or a specified physical file.

Top

## **Parameters**

| Keyword | Description          | Choices                                           | Notes                     |
|---------|----------------------|---------------------------------------------------|---------------------------|
| FILE    | File                 | Qualified object name                             | Required,                 |
|         | Qualifier 1: File    | Name, *ALL                                        | Positional 1              |
|         | Qualifier 2: Library | Name, *LIBL, *CURLIB, *ALL                        |                           |
| ТҮРЕ    | Constraint type      | *ALL, *CHKCST, *CHKPND, *PRIKEY, *REFCST, *UNQCST | Optional,<br>Positional 2 |

Top

## File (FILE)

Specifies the physical file for which you are showing constraint relationships.

#### **Qualifier 1: File**

\*ALL All physical files that have constraint relationships are shown.

name Specify the name of the physical file.

## **Qualifier 2: Library**

\*LIBL All libraries in the library list for the current thread are searched. All objects in these libraries with the specified object name are shown.

## \*CURLIB

The current library for the job is searched. If no library is specified as the current library for the job, the QGPL library is used.

\*ALL All libraries on the system are searched.

*name* Specify the name of the library to be searched.

Top

## **Constraint type (TYPE)**

Specifies the type of constraint you are showing.

\*ALL All types of constraint relationships for the specified physical file are shown.

### \*CHKCST

The check constraints are shown.

### \*REFCST

The referential constraints are shown.

### \*UNQCST

The unique constraints are shown.

## \*PRIKEY

The primary key constraints are shown.

## \*CHKPND

The constraint relationships that have records that possibly are in violation of the constraints and are pending verification (check pending) are shown.

Top

## **Examples**

WRKPFCST FILE(ADMN/PERSONNEL) TYPE(\*CHKPND)

This command shows a list of the referential constraints that are in check pending status for the dependent file PERSONNEL located in the library ADMN.

Top

## **Error messages**

### \*ESCAPE Messages

#### **CPF9809**

Library &1 cannot be accessed.

### **CPF9810**

Library &1 not found.

## CPF9812

File &1 in library &2 not found.

## **CPF9820**

Not authorized to use library &1.

## CPF9822

Not authorized to file &1 in library &2.

Тор

## Work with PF DataLinks (WRKPFDL)

Where allowed to run: Interactive environments (\*INTERACT \*IPGM \*IREXX \*EXEC)
Threadsafe: No

Parameters Examples Error messages

The Work with Physical File DataLinks (WRKPFDL) command can be used to show a display from which you can reconcile or display physical file datalinks. You can work with the datalinks that are defined for all physical files or a specified physical file.

Top

## **Parameters**

| Keyword | Description          | Choices                    | Notes                     |
|---------|----------------------|----------------------------|---------------------------|
| FILE    | File                 | Qualified object name      | Required,                 |
|         | Qualifier 1: File    | Name, *ALL                 | Positional 1              |
|         | Qualifier 2: Library | Name, *LIBL, *CURLIB, *ALL |                           |
| DTALNK  | DataLinks            | *ALL, *LNKPND, *LNK        | Optional,<br>Positional 2 |

Top

## File (FILE)

Specifies the physical file for which you are showing DataLinks.

This is a required parameter.

#### **Qualifier 1: File**

\*ALL All physical files that have datalink columns defined as FILE LINK CONTROL are shown.

name Specify the name of the physical file.

## Qualifier 2: Library

\*LIBL All libraries in the library list for the current thread are searched. All objects in these libraries with the specified object name are shown.

## \*CURLIB

The current library for the job is searched. If no library is specified as the current library for the job, the QGPL library is used.

\*ALL All libraries on the system are searched.

*name* Specify the name of the library to be searched.

Top

## **DataLinks (DTALNK)**

Specifies which datalinks you are showing.

\*ALL All datalinks defined with FILE LINK CONTROL are shown.

### \*LNKPND

Datalinks which having pending links are shown.

\*LNK Datalinks which are currently linked are shown.

Top

## **Examples**

WRKPFDL FILE(ADMN/\*ALL) DTALNK(\*LNKPND)

This command shows a list of all physical files in the ADMN library that are in link pending status.

Top

## **Error messages**

## \*ESCAPE Messages

### **CPF9809**

Library &1 cannot be accessed.

## **CPF9810**

Library &1 not found.

## **CPF9812**

File &1 in library &2 not found.

## **CPF9820**

Not authorized to use library &1.

## **CPF9822**

Not authorized to file &1 in library &2.

# Work with Programs (WRKPGM)

Where allowed to run: Interactive environments (\*INTERACT \*IPGM \*IREXX \*EXEC)
Threadsafe: No

Parameters Examples Error messages

The Work with Programs (WRKPGM) command allows you to show a list of programs from one or more libraries.

#### **Restrictions:**

- Only the libraries to which you have use (\*USE) authority will be searched.
- Only the programs to which you have object operational (\*OBJOPR) authority will be shown.
- To perform operations on the programs, you must have \*USE authority to the command used by the operation, and the appropriate authority to the programs on which the operation is to be performed.

Top

## **Parameters**

| Keyword | Description          | Choices                                                                                                    | Notes                     |
|---------|----------------------|----------------------------------------------------------------------------------------------------|---------------------------|
| PGM     | Program              | Qualified object name                                                                                                    | Required,                 |
|         | Qualifier 1: Program | Generic name, name, *ALL                                                                                                    | Positional 1              |
|         | Qualifier 2: Library | Name, *LIBL, *CURLIB, *USRLIBL, *ALLUSR, *ALL                                                                                                    |                           |
| PGMATR  | Program attribute    | *ALL, ASM38, BAS, BAS38, CBL, CBLLE, CBL36, CBL38, CLE, CLLE, CLP, CLP38, CPPLE, CSP, DFU, DFUEXC, DFUNOTEXC, FTN, PAS, PAS38, PLI, PLI38, RMC, RPG, RPGLE, RPG36, RPG38 | Optional,<br>Positional 2 |

Top

## **Program (PGM)**

Specifies the programs to be shown.

This is a required parameter.

## Qualifier 1: Program

\*ALL All programs are shown.

## generic-name

Specify the generic name of the programs to be shown. A generic name is a character string that contains one or more characters followed by an asterisk (\*). If a generic name is specified, all programs that have names with the same prefix as the generic name are shown.

*name* Specify the name of the program to be shown.

## Qualifier 2: Library

\*LIBL All libraries in the library list for the current thread are searched. All objects in these libraries with the specified object name are shown.

#### \*CURLIB

The current library for the thread is searched. If no library is specified as the current library for the thread, the QGPL library is searched.

#### \*USRLIBL

If a current library entry exists in the library list for the current thread, the current library and the libraries in the user portion of the library list are searched. If there is no current library entry, only the libraries in the user portion of the library list are searched.

### \*ALLUSR

All user libraries are searched. All libraries with names that do not begin with the letter Q are searched except for the following:

```
#CGULIB #DSULIB #SEULIB
#COBLIB #RPGLIB
#DFULIB #SDALIB
```

Although the following Qxxx libraries are provided by IBM, they typically contain user data that changes frequently. Therefore, these libraries are considered user libraries and are also searched:

| QDSNX    | QRCLxxxxx  | QUSRIJS    | QUSRVxRxMx |
|----------|------------|------------|------------|
| QGPL     | QSRVAGT    | QUSRINFSKR |            |
| QGPL38   | QSYS2      | QUSRNOTES  |            |
| QMGTC    | QSYS2xxxxx | QUSROND    |            |
| QMGTC2   | QS36F      | QUSRPOSGS  |            |
| QMPGDATA | QUSER38    | QUSRPOSSA  |            |
| QMQMDATA | QUSRADSM   | QUSRPYMSVR |            |
| QMQMPROC | QUSRBRM    | QUSRRDARS  |            |
| QPFRDATA | QUSRDIRCL  | QUSRSYS    |            |
| QRCL     | QUSRDIRDB  | QUSRVI     |            |
|          |            |            |            |

- 1. 'xxxxx' is the number of a primary auxiliary storage pool (ASP).
- 2. A different library name, in the format QUSRVxRxMx, can be created by the user for each previous release supported by IBM to contain any user commands to be compiled in a CL program for the previous release. For the QUSRVxRxMx user library, VxRxMx is the version, release, and modification level of a previous release that IBM continues to support.
- \*ALL All libraries in the system, including QSYS, are searched.

*name* Specify the name of the library to be searched.

Top

## Program attribute (PGMATR)

Specifies whether only programs with a specific program attribute are shown.

\*ALL All programs specified for the **Program (PGM)** parameter are shown.

#### ASM38

Programs with the attribute ASM38 (System/38 Assembler programs) are shown. Programs with this attribute cannot be run on an iSeries system.

**BAS** Programs with the attribute BAS (BASIC programs) are shown.

#### BAS38

Programs with the attribute BAS38 (BASIC programs used in the System/38 environment) are shown.

**CBL** Programs with the attribute CBL (original program model (OPM) COBOL/400 programs) are shown.

#### **CBLLE**

Programs with the attribute CBLLE (integrated language environment (ILE) COBOL/400 programs) are shown.

- CBL36 Programs with the attribute CBL36 (COBOL programs used in the System/36 environment) are shown.
- **CBL38** Programs with the attribute CBL38 (COBOL programs used in the System/38 environment) are shown.
- CLE Programs with the attribute CLE (ILE C/400 programs) are shown.
- CLLE Programs with the attribute CLLE (ILE control language (CL) programs) are shown.
- **CLP** Programs with the attribute CLP (OPM CL programs) are shown.
- **CLP38** Programs with the attribute CLP38 (CL programs used in the System/38 environment) are shown.

#### **CPPLE**

Programs with the attribute CPPLE (ILE C++ programs) are shown.

- **CSP** Programs with the attribute CSP (CSP/AE application programs) are shown.
- **DFU** Programs with the attribute DFU (data file utility (DFU) programs) are shown.

#### **DFUEXC**

Programs with the attribute DFUEXC (DFU programs which can be run in the System/38 environment) are shown.

#### **DFUNOTEXC**

Programs with the attribute DFUNOTEXC (System/38 DFU programs which cannot be run in the System/38 environment) are shown.

- FTN Programs with the attribute FTN (FORTRAN programs) are shown.
- PAS Programs with the attribute PAS (PASCAL programs) are shown.
- PAS38 Programs with the attribute PAS38 (PASCAL programs used in the System/38 environment) are shown.
- **PLI** Programs with the attribute PLI (PL/I programs) are shown.
- PLI38 Programs with the attribute PLI38 (PL/I programs used in the System/38 environment) are shown.
- RMC Programs with the attribute RMC (RM/COBOL-85 programs) are shown.
- **RPG** Programs with the attribute RPG (OPM RPG/400 programs) are shown.

## **RPGLE**

Programs with the attribute RPGLE (ILE RPG/400 programs) are shown.

#### RPG36

Programs with the attribute RPG36 (RPG programs used in the System/36 environment) are shown.

## RPG38

Programs with the attribute RPG38 (RPG programs used in the System/38 environment) are shown.

Top

## **Examples**

## **Example 1: Working with Control Language Programs**

WRKPGM PGM(MYLIB/\*ALL) PGMATR(CLP)

This command displays the Work with Programs panel, showing a list of all the programs with the attribute CLP (control language program) to which the user has some authority that are stored in library MYLIB.

## Example 2: Working with Programs by Generic Name

WRKPGM PGM(AB\*)

This command displays the Work with Programs panel, showing a list of all programs in the library list that have names beginning with the letters 'AB'.

Top

## **Error messages**

## \*ESCAPE Messages

### **CPF9809**

Library &1 cannot be accessed.

### **CPF9820**

Not authorized to use library &1.

# Work with Program Tables (WRKPGMTBL)

Where allowed to run: Interactive environments (\*INTERACT \*IPGM \*IREXX \*EXEC)
Threadsafe: No

Parameters Examples Error messages

The Work with Program Table (WRKPGMTBL) command lets you create finance program tables and, once they are created, lets you add or delete program names in these tables. Several finance program tables can be defined, but you must use unique names for each table. If the program table you specify on this command does not exist, it is created.

Finance program table updates can be accessed by any finance job that is submitted after all changes are completed.

**Restriction:** This command is shipped with public \*EXCLUDE authority.

Top

## **Parameters**

| Keyword | Description        | Choices                 | Notes                     |
|---------|--------------------|-------------------------|---------------------------|
| PGMTBL  | Program table      | Name, *SELECT, *ALL     | Optional,<br>Positional 1 |
| TEXT    | Text 'description' | Character value, *BLANK | Optional                  |

Top

## **Program table (PGMTBL)**

Specifies the name of a table that contains finance program IDs and user-associated program names.

The possible values are:

\*ALL Displays all of the program tables currently defined.

## \*SELECT

The Work with Program Table display is shown. With this display you can create, change, delete, or display program tables.

## program-table-name

Specify the name of the program table that you want to work with.

Top

## Text 'description' (TEXT)

Specifies the text that briefly describes the object.

The possible values are:

### \*BLANK

No text is specified.

## 'description'

Specify no more than 50 characters of text, enclosed in apostrophes.

Top

## **Examples**

## **Example 1: Working With All Finance Program Tables**

WRKPGMTBL PGMTBL(\*SELECT)

This command allows you to work with all finance program tables. You can create a new table, or select an existing table to change, delete, or display.

## Example 2: Working With a Program Table

WRKPGMTBL PGMTBL(PGMTBL1)

This command allows you to work with program table PGMTBL1. With this command you can create, change, delete, or display a table.

Top

## **Error messages**

## \*ESCAPE Messages

## CPF8379

Error while processing file &1 in &2.

#### **CPF8380**

Error while opening file &1 in &2.

## CPF8381

Error while closing file &1 in &2.

# **Work With Remote Systems (WRKPMRMTS)**

Where allowed to run:

• Interactive job (\*INTERACT)

Parameters Examples Error messages

Threadsafe: No

In some sites, a host iSeries system in a network of iSeries systems sends the required performance data to IBM for processing. The other iSeries systems in the network may send their performance data to the host iSeries system for transmission to IBM. Use this display to identify those other iSeries systems, or remote systems, and to set the schedule for their data transmission.

The Work with Remote iSeries Systems display shows a list of remote iSeries systems. The display includes the status for the systems (active or inactive) and the descriptions. Use this display only if you have your iSeries system configured as a host system, and you need to create the setup for PM/400 remote systems.

If the display initially shows no entries, you must create a new remote location. Press F6 (Create) to create an entry by using the Create setup for PM/400 remote system display.

Parameters
None

Top

Examples
None

Top

Error messages
Unknown

21

## Work With Top Ten Omissions (WRKPMRPTO)

Where allowed to run:

• Interactive job (\*INTERACT)

Parameters Examples Error messages

Threadsafe: No

The PM eServer iSeries software application summary includes an analysis of the top ten items for batch jobs, users, and communication lines. However, some jobs, users, or communication lines are not appropriate for such an analysis. For example, you may want to exclude some jobs with longer than normal run times, such as autostart jobs, in the run time category.

From the Work with Top Ten Omissions menu, select one of the following to omit these jobs, users, or communication lines from the categories of the analysis.

The Omit Jobs from Top Ten display shows the jobs and the categories on which the analysis is based. The Omit Users from Top Ten display shows the users and the categories on which the analysis is based. The Omit Communication Lines from Top Ten display shows the communication lines and the categories on which the analysis is based. Type a 1 in the appropriate field to omit an item from a particular category.

You can omit groups of batch jobs and users from the top ten analysis by using the generic omit function provided by PM eServer iSeries. For example, to omit all jobs that start with MYAPP, specify MYAPP\*.

|                | Тор |
|----------------|-----|
| Parameters     |     |
| None           |     |
|                | Тор |
| Examples       |     |
| None           |     |
|                | Тор |
| Error messages |     |
| Unknown        |     |
|                | Тор |

# Work With Scheduled Jobs (WRKPMSCH)

Where allowed to run:

• Interactive job (\*INTERACT)

Parameters Examples Error messages

Threadsafe: No

The Work with Automatically Scheduled Jobs display shows you when the PM eServer iSeries jobs are scheduled to run. You see the job name, status (A=active or I=inactive), next run date and time, and the number of runs to date.

Type 2 next to the job that you want to change and press Enter. You are shown the Change Automatically Scheduled Jobs display.

Press F5 (Refresh) to refresh the display with current job information.

Parameters
None

Top

Examples
None

Top

Error messages

Unknown

# Work with Panel Groups (WRKPNLGRP)

Where allowed to run: Interactive environments (\*INTERACT \*IPGM \*IREXX \*EXEC)
Threadsafe: No

Parameters Examples Error messages

The Work with Panel Groups (WRKPNLGRP) command allows you to show a list of panel groups from one or more libraries.

#### **Restrictions:**

- Only the libraries to which you have use (\*USE) authority will be searched.
- Only the panel groups to which you have some authority will be shown on the display.
- To perform operations on the panel groups, you must have \*USE authority to the command used by the operation, and the appropriate authority to the panel groups on which the operation is to be performed.

Top

## **Parameters**

| Keyword | Description              | Choices                                       | Notes        |
|---------|--------------------------|-----------------------------------------------|--------------|
| PNLGRP  | Panel group              | Qualified object name                         | Required,    |
|         | Qualifier 1: Panel group | Generic name, name, *ALL                      | Positional 1 |
|         | Qualifier 2: Library     | Name, *LIBL, *CURLIB, *USRLIBL, *ALLUSR, *ALL |              |

Top

# Panel group (PNLGRP)

Specifies the panel groups to be shown.

This is a required parameter.

## Qualifier 1: Panel group

\*ALL All panel groups are shown.

#### generic-name

Specify the generic name of the panel groups to be shown. A generic name is a character string that contains one or more characters followed by an asterisk (\*). If a generic name is specified, all panel groups that have names with the same prefix as the generic name are shown.

*name* Specify the name of the panel group to be shown.

## Qualifier 2: Library

\*LIBL All libraries in the library list for the current thread are searched. All objects in these libraries with the specified object name are shown.

### \*CURLIB

The current library for the thread is searched. If no library is specified as the current library for the thread, the QGPL library is searched.

#### \*USRLIBL

If a current library entry exists in the library list for the current thread, the current library and the libraries in the user portion of the library list are searched. If there is no current library entry, only the libraries in the user portion of the library list are searched.

#### \*ALLUSR

All user libraries are searched. All libraries with names that do not begin with the letter Q are searched except for the following:

```
#CGULIB #DSULIB #SEULIB
#COBLIB #RPGLIB
#DFULIB #SDALIB
```

Although the following Qxxx libraries are provided by IBM, they typically contain user data that changes frequently. Therefore, these libraries are considered user libraries and are also searched:

| QDSNX    | QRCLxxxxx  | QUSRIJS    | QUSRVxRxMx |
|----------|------------|------------|------------|
| QGPL     | QSRVAGT    | QUSRINFSKR |            |
| QGPL38   | QSYS2      | QUSRNOTES  |            |
| QMGTC    | QSYS2xxxxx | QUSROND    |            |
| QMGTC2   | QS36F      | QUSRPOSGS  |            |
| QMPGDATA | QUSER38    | QUSRPOSSA  |            |
| QMQMDATA | QUSRADSM   | QUSRPYMSVR |            |
| QMQMPROC | QUSRBRM    | QUSRRDARS  |            |
| QPFRDATA | QUSRDIRCL  | QUSRSYS    |            |
| QRCL     | QUSRDIRDB  | QUSRVI     |            |

- 1. 'xxxxx' is the number of a primary auxiliary storage pool (ASP).
- 2. A different library name, in the format QUSRVxRxMx, can be created by the user for each previous release supported by IBM to contain any user commands to be compiled in a CL program for the previous release. For the QUSRVxRxMx user library, VxRxMx is the version, release, and modification level of a previous release that IBM continues to support.
- \*ALL All libraries in the system, including QSYS, are searched.

*name* Specify the name of the library to be searched.

Top

# **Examples**

WRKPNLGRP PNLGRP(LIB01/ABC\*)

This command displays the Work with Panel Groups panel, showing a list of panel groups whose names begin with the letters 'ABC' that exist in library LIB01.

Top

# **Error messages**

#### \*ESCAPE Messages

#### **CPF9809**

Library &1 cannot be accessed.

Тор

# Work with Problem (WRKPRB)

Where allowed to run: Interactive environments (\*INTERACT \*IPGM \*IREXX \*EXEC)
Threadsafe: No

Parameters Examples Error messages

The Work with Problem (WRKPRB) command works with the Work with Problems display. You can use this command to work with problems that were detected by the system or detected by the user.

Problems are deleted from the log by using the Delete Problem (DLTPRB) command.

**Restriction:** This command is shipped with public \*EXCLUDE authority and the QPGMR, QSYSOPR, QSRV, and QSRVBAS user profiles have private authorities to use the command.

Тор

## **Parameters**

| PRBID Problem identifier Character value, *ALL Optional, Positional 1  STATUS Status type Single values: *ALL Other values (up to 6 repetitions): *OPENED, *READY, *PREPARED, *SENT, *ANSWERED, *VERIFIED, *CLOSED Optional Optional | Keyword  | Description              | Choices                                                                                      | Notes                     |
|----------------------------------------------------------------------------------------------------|----------|--------------------------|----------------------------------------------------------------------------------------------|---------------------------|
| Other values (up to 6 repetitions): *OPENED, *READY, *PREPARED, *SENT, *ANSWERED, *VERIFIED, *CLOSED  SEV Severity Single values: *ALL Other values (up to 3 repetitions): 1, 2, 3, 4  PERIOD Period Element list  Element 1: Start time and date  Element 1: Start time Time, *AVAIL  Element 2: Start date Date, *BEGIN, *CURRENT  Element 2: End time and date  Element 1: End time Time, *AVAIL  Element 2: End date Date, *END, *CURRENT  HARDWARE Hardware Element list  Element 1: Device type Character value, *ALL  Element 2: Model number Character value, *ALL  RESOURCE Resource name Name, *ALL  LICPGM Product Element list  Element 1: Program identifier  Optional                                                                                                    | PRBID    | Problem identifier       | Character value, *ALL                                                                        | Optional,<br>Positional 1 |
| Other values (up to 3 repetitions): 1, 2, 3, 4  PERIOD  Period  Element 1: Start time and date  Element 1: Start time  Element 1: Start time  Date, *BEGIN, *CURRENT  Element 2: End time and date  Element 1: Element list  Element 2: End date  Element 1: End time  Element 1: End time  Element 2: End date  Date, *END, *CURRENT  HARDWARE  Hardware  Element 1: Device type  Character value, *ALL  Element 2: Model number  Character value, *ALL  Element 3: Serial number  Character value, *ALL  RESOURCE  Resource name  Name, *ALL  Character value, *ALL  Character value, *ALL  Optional  Character value, *ALL  Character value, *ALL  Character value, *ALL  Character value, *ALL  Character value, *ALL  Character value, *ALL  Character value, *ALL  Character value, *ALL  Optional  Character value, *ALL  Character value, *ALL                                                                                                    | STATUS   | Status type              | Other values (up to 6 repetitions): *OPENED, *READY, *PREPARED, *SENT, *ANSWERED, *VERIFIED, | Optional                  |
| Element 1: Start time and date  Element 1: Start time  Element 2: Start date  Element 1: End time and date  Element 2: End date  Element 2: End date  Element 1: End time  Element 1: End time  Element 1: End time  Element 2: End date  Date, *END, *CURRENT  HARDWARE  Hardware  Element list  Optional  Element 1: Device type  Character value, *ALL  Element 2: Model number  Character value, *ALL  Element 3: Serial number  Character value, *ALL  Element 3: Serial number  Character value, *ALL  Element 1: Program  identifier  Character value, *ALL  Optional                                                                                                    | SEV      | Severity                 |                                                                                              | Optional                  |
| Claracter value, *ALL                                                                                                    | PERIOD   | Period                   | Element list                                                                                 | Optional                  |
| Element 2: Start date  Date, *BEGIN, *CURRENT  Element 2: End time and date  Element 1: End time  Time, *AVAIL  Element 2: End date  Date, *END, *CURRENT  Hardware  Element list  Optional  Element 1: Device type  Character value, *ALL  Element 2: Model number  Character value, *ALL  Element 3: Serial number  Character value, *ALL  RESOURCE  Resource name  Name, *ALL  Optional  LICPGM  Product  Element 1: Program identifier  Character value, *ALL  Character value, *ALL  Optional                                                                                                    |          |                          | Element list                                                                                 |                           |
| Element 2: End time and date  Element 1: End time  Element 2: End date  Date, *AVAIL  Element 2: End date  Date, *END, *CURRENT  Hardware  Element list  Element 1: Device type  Character value, *ALL  Element 2: Model number  Character value, *ALL  Element 3: Serial number  Character value, *ALL  Element 4: Program  identifier  Character value, *ALL  Optional  Character value, *ALL  Optional                                                                                                    |          | Element 1: Start time    | Time, *AVAIL                                                                                 |                           |
| date   Element 1: End time   Time, *AVAIL     Element 2: End date   Date, *END, *CURRENT     HARDWARE   Hardware   Element list   Optional     Element 1: Device type   Character value, *ALL     Element 2: Model number   Character value, *ALL     Element 3: Serial number   Character value, *ALL     Element 3: Serial number   Name, *ALL   Optional     LICPGM   Product   Element list   Optional     Element 1: Program   Character value, *ALL   Optional     Character value, *ALL   Optional    |          | Element 2: Start date    | Date, *BEGIN, *CURRENT                                                                       |                           |
| Element 2: End date  Date, *END, *CURRENT  HARDWARE  Hardware  Element list  Character value, *ALL  Element 2: Model number  Character value, *ALL  Element 3: Serial number  Character value, *ALL  RESOURCE  Resource name  Name, *ALL  Optional  LICPGM  Product  Element 1: Program identifier  Character value, *ALL  Optional                                                                                                    |          |                          | Element list                                                                                 |                           |
| HARDWARE  Hardware  Element 1: Device type  Character value, *ALL  Element 2: Model number  Character value, *ALL  Element 3: Serial number  Character value, *ALL  RESOURCE  Resource name  Name, *ALL  Optional  LICPGM  Product  Element 1: Program identifier  Character value, *ALL  Optional                                                                                                    |          | Element 1: End time      | Time, *AVAIL                                                                                 |                           |
| Element 1: Device type  Character value, *ALL  Element 2: Model number  Character value, *ALL  Element 3: Serial number  Character value, *ALL  RESOURCE  Resource name  Name, *ALL  Optional  LICPGM  Product  Element 1: Program identifier  Character value, *ALL  Optional                                                                                                    |          | Element 2: End date      | Date, *END, *CURRENT                                                                         |                           |
| Element 2: Model number                                                                                                    | HARDWARE | Hardware                 | Element list                                                                                 | Optional                  |
| RESOURCE Resource name Name, *ALL Optional  LICPGM Product Element 1: Program identifier Character value, *ALL Optional                                                                                                    |          | Element 1: Device type   | Character value, *ALL                                                                        |                           |
| RESOURCE Resource name Name, *ALL Optional  LICPGM Product Element list Optional  Element 1: Program identifier Character value, *ALL                                                                                                    |          | Element 2: Model number  | Character value, *ALL                                                                        |                           |
| LICPGM Product Element list Optional  Element 1: Program identifier Character value, *ALL                                                                                                    |          | Element 3: Serial number | Character value, *ALL                                                                        |                           |
| Element 1: Program identifier  Character value, *ALL identifier                                                                                                    | RESOURCE | Resource name            | Name, *ALL                                                                                   | Optional                  |
| identifier                                                                                                    | LICPGM   | Product                  | Element list                                                                                 | Optional                  |
| Element 2: Release Character value, *ALL                                                                                                    |          |                          | Character value, *ALL                                                                        |                           |
| · · · · · · · · · · · · · · · · · · ·                                                                                                    |          | Element 2: Release       | Character value, *ALL                                                                        |                           |
| Element 3: Modification Character value, *ALL level                                                                                                    |          |                          | Character value, *ALL                                                                        |                           |
| FUNCTION Function Character value, *ALL Optional                                                                                                    | FUNCTION | Function                 | Character value, *ALL                                                                        | Optional                  |
| PGM Program Generic name, name, *ALL Optional                                                                                                    | PGM      | Program                  | Generic name, name, *ALL                                                                     | Optional                  |

| Keyword | Description                   | Choices                            | Notes    |
|---------|-------------------------------|------------------------------------|----------|
| MSGID   | Message identifier            | Generic name, name, *ALL           | Optional |
| ORIGIN  | Origin                        | Element list                       | Optional |
|         | Element 1: Network identifier | Communications name, *ALL, *NETATR |          |
|         | Element 2: Control point name | Communications name, *ALL, *NETATR |          |
| SRVID   | Service number                | Character value, *ALL              | Optional |
| ASNUSER | User assigned                 | Simple name, *ALL                  | Optional |
| GROUP   | Group assigned                | Character value, *ALL              | Optional |
| PRBTYPE | Problem type                  | *ALL, 1, 2, 3, 4, 5, 6             | Optional |
| PRBCGY  | Problem category              | *ALL, *REPORT, *CRITICAL, *LOGONLY | Optional |

Top

## **Problem identifier (PRBID)**

Specifies the problem identifier of the problem being selected. Problems with different system origins can have the same identifier. This parameter can be used with the ORIGIN parameter to select a single problem from a particular system origin.

\*ALL All problem identifiers are selected.

## problem-identifier

Specify the 10-character problem identifier of the problem being selected.

Top

# Status type (STATUS)

Specifies the status of problem log entries. There are seven types of status:

#### \*OPENED

The problem is in Opened status. The problem has been identified and a problem record was created.

### \*READY

The problem is in Ready status. Problem analysis information has been added to the problem record.

#### \*PREPARED

The problem is in Prepared status. The problem has been prepared for reporting.

#### \*SENT

The problem is in Sent status. The problem has been sent to a service provider, but no answer has been returned.

#### \*ANSWERED

The problem is in Answered status. An answer has been returned by the service provider or added by an operator on this system.

#### \*VERIFIED

The problem is in Verified status. The problem was resolved and the system operator has verified that the problem is corrected.

## \*CLOSED

The problem was closed.

\*ALL All types of status of problem log entries are shown.

#### status-type

Specify the type of status to be shown.

Top

# **Severity (SEV)**

Specifies the severity level of the problem. Severity levels are assigned by the user when the problem is prepared for reporting. The four severity levels are:

- 1 High
- 2 Medium
- 3 Low
- 4 None
- \*ALL All problem log entries are shown.

#### severity

Specify the level of severity of problem log entries to be shown.

Top

## Period (PERIOD)

Specifies the period of time for which problem log entries are shown. This is the time when the problem entry was placed in the log.

The possible **starting time** values are:

#### \*AVAIL

The logged data that is available for the specified starting date is shown.

## start-time

Specify the starting time for the specified starting date indicating the logged data to display.

The time is specified in 24-hour format and can be specified with or without a time separator:

- Without a time separator, specify a string of 4 or 6 digits (hhmm or hhmmss) where hh = hours, mm = minutes, and ss = seconds. Hours, minutes, and seconds must each be exactly 2 digits (use leading zeros if necessary).
- With a time separator, specify a string of 5 or 8 digits where the time separator specified for your job is used to separate the hours, minutes, and seconds. If you enter this command from the command line, the string must be enclosed in apostrophes. If a time separator other than the separator specified for your job is used, this command will fail.

The possible **starting date** values are:

#### \*BEGIN

The logged data from the beginning of the log is shown.

Note: If \*BEGIN is specified, any time value other than \*AVAIL for starting time is ignored.

## \*CURRENT

The logged data for the current day from the specified starting time through the ending time (if it is specified) is shown.

#### start-date

Specify the starting date for which logged data is shown. The date must be entered in the job date format.

The possible ending time values are:

#### \*AVAIL

The logged data that is available for the specified ending date is shown.

#### end-time

Specify the ending time for the specified ending date for which logged data is shown. See the start-time description in this parameter description for details on how the time must be specified.

#### The possible **ending date** values are:

\*END The last day on which data was logged is the last day for which the logged data is shown.

Note: If \*END is specified, any time value other than \*AVAIL for end-time is ignored.

#### \*CURRENT

The logged data for the current day from the specified starting time through the ending time (if it is specified) is shown.

#### end-date

Specify the ending date for which logged data is to be shown. The date must be specified in the job date format.

Top

# Hardware (HARDWARE)

Specifies that only problem log entries that identify the specified failing hardware are shown.

The possible machine type values are:

\*ALL All entries are shown, regardless of what hardware is identified as failing.

Note: If \*ALL is specified, any value other than \*ALL for model and serial number is ignored.

*type* Specify the 4-character type code for the hardware.

The possible model number values are:

\*ALL All entries that identify failing hardware of the specified type are shown.

**Note:** If \*ALL is specified, any value other than \*ALL for serial number is ignored.

*model* Specify the 3-character model number for the hardware.

The possible **serial number** values are:

\*ALL All entries that identify failing hardware of the specified type and model are shown.

serial Specify the serial number of the hardware in one of the following formats, where n is a decimal character ranging from 0 through 9.

- nnnnn
- nnnnnnn
- nn-nnnnn
- nn-nnnnnn

## Resource name (RESOURCE)

Specifies that only problem log entries that identify the specified failing resource name are shown.

\*ALL All entries are shown, regardless of which resource name, if any, is identified by the problem.

#### resource-name

Specify the resource name.

Тор

## **Product (LICPGM)**

Specifies that problem log entries that identify the specified failing software are shown.

The possible program ID values are:

\*ALL All entries are shown regardless of what software is identified as failing.

Note: If \*ALL is specified, any value other than \*ALL for release and modification is ignored.

### program-ID

Specify the identification number of the licensed program.

The possible **release** values are:

\*ALL All entries that identify failing software from the specified licensed program are shown.

**Note:** If \*ALL is specified, any value other than \*ALL for modification is ignored.

#### release-level

Specify the release level of the licensed program.

The possible **modification** values are:

\*ALL All entries that identify failing software from the specified licensed program and release are shown

### modification

Specify the modification number of the release.

Top

# **Function (FUNCTION)**

Specifies that only problem log entries that identify the specified function are to be shown. The function is present only in user-detected problem log entries and represents a major functional area or product.

\*ALL All entries are shown regardless of what function ID, if any, is identified.

### generic\*-function-identifier

Specify a generic function ID. A generic ID is a character string containing one or more of the initial characters of the function ID followed by an asterisk (\*). If blank characters are included, the character string must be enclosed in apostrophes (').

#### function-id

Specify the complete function ID. If blank characters are included, the character string must be enclosed in apostrophes (').

The possible values for function ID are:

#### **ID** Description

**ALRT** Alerts

APF Advanced printer function

APPC Advanced program-to-program communications

APPN Advanced Peer-to-Peer Networking function

APS Advanced DBCS Printer Support program

#### **ASYNC**

Asynchronous communications

BAS AS/400 BASIC

BGU AS/400 Business Graphics Utility

**BSC** Binary synchronous communications

CBL AS/400 COBOL and COBOL/400

**CGU** Character generator utility

CL Control language

#### **CRYPT**

Cryptographic Support/400

**CSM** Communications and Systems Management

C400 C/400

DDM Distributed data management

**DFU** Data file utility

**DHCF** Distributed host command facility

**DICT** Language Dictionaries/400

**DSNX** Distributed system node executive

**ECS** Electronic customer support

#### **FINANCE**

Finance Communications

FTN FORTRAN/400

FTS File transfer support

#### **GDDM**

Graphical Data Display Manager

ICF Intersystem Communication Facility

**IDU** Interactive data definition utility (IDDU)

#### **INTRA**

Intrasystem Communication

IPDS Intelligent Printer Data Stream

ITF Interactive terminal facility

LPDA Link Problem Determination and Analysis

MIA MI Assembler

MIGR Migration

**OBJD** Object distribution

OCL S/36 operator control language

**OFC** OfficeVision for AS/400

**OSP** Operating System/400

PAS AS/400 Pascal

#### **PASSTHRU**

Pass-through

PC400 Client Access/400

PDM Programming development manager

**PL1** AS/400 PL/I

#### POSCOM

Point-of-Sale Communications Utility/400

QRY Query/400

RETAIL

**Retail Communications** 

REXX REXX/400

RJE Remote job entry

**RLU** Report layout utility

RPFT Performance Tools/400

RPG RPG/400

**RSCS** Remote spooling communications subsystem

**RWS** Remote work station

SDA Screen design aid

SDLC Synchronous Data Link Control

**SEU** Source entry utility

SMU SystemView System Manager/400

**SNADS** 

SNA distribution services

**SNUF** SNA upline facility

SORT AS/400 sort

SQL SQL/400

SUU System upgrade utility

TCPIP TCP/IP Connectivity Utilities/400

**TRLAN** 

Token ring network

TXT38 System/38 compatible Text Management

VMC Vertical Licensed Internal Code

**VNET** RSCS/PROFS

WRD Word processing

X21 X.21 public data network

X25 X.25 packet-switching data network

3270EM

3270 device emulation

802.3 Ethernet

Top

## **Program (PGM)**

Specifies whether only problem log entries that identify a specified failing program are shown. For machine detected problems, the failing program, if any, is identified by the most likely possible cause.

\*ALL All entries are shown regardless of whether a program is identified.

#### generic\*-program-name

Specify a generic program name. A generic name is a character string containing one or more characters followed by an asterisk (\*).

#### program-name

Specify the program name.

Top

## Message identifier (MSGID)

Specifies whether only problem log entries that identify a specified message are shown.

\*ALL All entries are shown regardless of which message ID is associated with the problem.

## generic\*-msg-id

Specify a generic message identifier (ID). A generic ID is a character string containing one or more characters followed by an asterisk (\*).

#### message-identifier

Specify the message identifier.

Top

# Origin (ORIGIN)

Specifies that only problem log entries that originated at the specified systems are shown.

The possible **network ID** values are:

\*ALL All entries are shown regardless of the network ID of the origin system.

#### \*NETATR

Only entries that originated on systems with the same local network ID as the one defined in the network attributes for this system are shown.

#### network-ID

Specify a network ID. Only entries that originated on systems with this local network ID are shown

The possible **control point name** values are:

\*ALL All entries originating at systems with the specified network ID are shown.

#### \*NETATR

Only entries that originated on systems with the same local control point name as the one defined in the network attributes for this system are shown.

### control-point-name

Specify a control point name.

Top

## Service number (SRVID)

Specifies whether only problem log entries that have the specified service assigned number are shown. This number was assigned when the problem was reported to IBM service support.

\*ALL All entries are shown regardless of the service assigned number, if any.

### service-assigned-number

Specify the service assigned number.

Top

## **User assigned (ASNUSER)**

# **User assigned (ASNUSER)**

Specifies whether only problem log entries assigned to this user are shown.

\*ALL All problem log entries are shown.

#### user-name

Specify the user ID assigned to the problems to be shown.

Тор

# Group assigned (GROUP)

Specifies the group in the filter to which the problem is assigned.

\*ALL All program log entries are displayed, regardless of the group assigned to them.

#### group-name

Specify the 10-character problem filter group assigned to the entry.

**Note:** The values are blank if problem log filtering is not used.

Top

# **Problem type (PRBTYPE)**

Specifies which type of problems to work with.

\*ALL All problem log entries are shown, regardless of the problem type.

- 1 Only machine-detected problems are shown.
- 2 Only user-detected problems are shown.
- 3 Only PTF order problems are shown.
- 4 Only application-detected problems are shown.

- 5 Only Client machine-detected problems are shown.
- 6 Only Client user-detected problems are shown.

Top

# Problem category (PRBCGY)

Specifies which category of problems to display.

\*ALL All problems are shown.

#### \*REPORT

Problems that are logged and reported to the service provider are shown.

#### \*CRITICAL

Problems that are critical are shown.

#### \*LOGONLY

Problems that are logged, but not reported to the service provider, are shown.

Top

## **Examples**

## Example 1: Displaying Entries with Status of OPENED or READY

```
WRKPRB STATUS(*OPENED *READY) HDW(9347)
```

This command displays the Work with Problems panel, showing only those problem entries with a status of OPENED or READY which identify a failing device with type 9347.

#### **Example 2: Displaying Current Day Problem Entries**

```
WRKPRB PERIOD((*AVAIL *CURRENT))
```

This command displays the Work with Problems panel, showing all problem entries that are created in the log on the current day.

#### **Example 3: Displaying List of Hardware Problems**

```
WRKPRB SEV(1 2) HARDWARE(9347 001 '10-7523489')
```

This command shows a list containing problems with the hardware specified by the user. The user has specified that the command track medium to high levels of severity.

#### Example 4: Displaying Problems That Have Been Opened

```
WRKPRB STATUS(*OPENED)
PERIOD((*AVAIL *CURRENT) (120000 *CURRENT))
LICPGM(5722SS1 03 00) PGM(QNOPGM)
```

This command shows a list containing problems that have been opened during the period starting at midnight and ending at noon on the current day, and have not yet been analyzed. This command also identifies the specified licensed program identifier and program name as the probable cause of the failure.

#### Example 5: Displaying a List of Machine-Detected Problems

```
WRKPRB RESOURCE(TAP01) MSGID(CPF6788)
```

This command shows a list containing machine detected problems that were opened due to the message, CPF6788, having been sent to the system operator message queue and for which a problem analysis was done. The problem analysis was done to determine the resource name of the device suspected of failure, which in this case is device, TAP01. The list of problems includes user-detected problems. To get the user-detected problems, the user specified the resource name and message identifier by using the Analyze Problem (ANZPRB) command.

## Example 6: Displaying a List of Reported Problems

WRKPRB SRVID(12345)

This command shows a list containing problems that have been reported to an IBM service identifier.

Top

## **Error messages**

## \*ESCAPE Messages

## CPF7A9C

Cannot work with the problem log at this time.

#### CPF7D41

Error occurred while logging order assistance request.

#### CPF7D42

Error occurred while performing database operation.

#### **CPF9845**

Error occurred while opening file &1.

#### **CPF9871**

Error occurred while processing.

# **Work with Product Information (WRKPRDINF)**

Where allowed to run: Interactive environments (\*INTERACT \*IPGM \*IREXX \*EXEC)
Threadsafe: No

Parameters Examples Error messages

The Work with Product Information (WRKPRDINF) command allows you to access information available through marketing support systems. When you use the WRKPRDINF command, a display without prompts is shown, informing you that the AS/400 system is going to start 3270 emulation. If there is a problem, you can call the Help Desk number shown. If you press Enter to continue, a communications session is established.

| There are no parameters for this command.                       |     |
|-----------------------------------------------------------------|-----|
|                                                                 | Тор |
| Parameters                                                      |     |
| None                                                            |     |
|                                                                 | Тор |
| Examples WRKPRDINF                                              |     |
| This command allows you to sign on the IBM Information Network. |     |
|                                                                 | Тор |
| Error messages                                                  |     |
| None                                                            |     |

# **Work with Printing Status (WRKPRTSTS)**

Where allowed to run: All environments (\*ALL) Threadsafe: No

Parameters Examples Error messages

The Work with Printing Status (WRKPRTSTS) command allows you to list the statuses of a specified spooled file.

Top

## **Parameters**

| Keyword    | Description              | Choices                                                 | Notes                     |
|------------|--------------------------|---------------------------------------------------------|---------------------------|
| FILE       | Spooled file             | Name                                                    | Required,<br>Positional 1 |
| JOB        | Job name                 | Single values: * Other values: Qualified job name       | Optional,<br>Positional 2 |
|            | Qualifier 1: Job name    | Name                                                    |                           |
|            | Qualifier 2: User        | Name                                                    |                           |
|            | Qualifier 3: Number      | 000000-999999                                           |                           |
| SPLNBR     | Spooled file number      | 1-999999, *ONLY, *LAST, *ANY                            | Optional,<br>Positional 3 |
| JOBSYSNAME | Job system name          | Name, *ONLY, *CURRENT, *ANY                             | Optional                  |
| CRTDATE    | Spooled file created     | Single values: *ONLY, *LAST Other values: *Element list | Optional                  |
|            | Element 1: Creation date | Date                                                    |                           |
|            | Element 2: Creation time | Time, *ONLY, *LAST                                      |                           |

Top

# Spooled file (FILE)

This is a required parameter.

Specifies the name of a file created by a user program or the name of the device file used to create this file.

Top

# Job name (JOB)

Specifies the name of the job that created the spooled file. This parameter is valid only if a spooled file name is specified on the **Spooled file** prompt (FILE parameter).

The possible values are:

\* The job from which this WRKPRTSTS command was entered is the job that created the spooled file.

#### job-name

Specify the name of the job that created the spooled file. If no job qualifier is given, all of the jobs currently in the system are searched for the simple job name.

#### user-name

Specify the name of the user profile under which the spooled file was created.

#### job-number

Specify the system-assigned number of the job that created the spooled file.

Top

## Spooled file number (SPLNBR)

Specifies the number of the spooled file being processed. This parameter is valid only if a spooled file name is specified on the **Spooled file** prompt (FILE parameter).

The possible values are:

#### \*ONLY

Only one spooled file from the job on the specified queue has the specified file name; no spooled file number is needed. If \*ONLY is specified and more than one spooled file on the output queue has the same name, an error message is shown.

#### \*LAST

The highest-numbered spooled file that is on the specified output queue and that has the specified file name is processed first.

\*ANY The spooled file number is not used to determine which spooled file is used. Use this value when the job system name parameter or the spooled file create date and time parameter is to take precedence over the spooled file number when selecting a spooled file.

### spooled-file-number

Specify the number of the job's spooled file that is on the specified output queue and that is being processed first.

Top

# Job system name (JOBSYSNAME)

Specifies the name of the system where the job that created the spooled file (JOB parameter) ran. This parameter is considered after the job name, user name, job number, spooled file name, and spooled file number parameter requirements have been met.

#### \*ONLY

There is one spooled file with the specified job name, user name, job number, spooled file name, spooled file number, and spooled file create date and time.

#### \*CURRENT

The spooled file created on the current system with the specified job name, user name, job number, spooled file name, spooled file number, and create date and time is used.

\*ANY The job system name is not used to determine which spooled file is used. Use this value when the spooled file create date and time parameter is to take precedence over the job system name when selecting a spooled file.

## job-system-name

Specify the name of the system where the job that created the spooled file ran.

# **Spooled file created (CRTDATE)**

Specifies the date and time the spooled file was created. This parameter is considered after the job name, user name, job number, spooled file name, spooled file number, and job system name parameter requirements have been met.

The possible single values are:

#### \*ONLY

There is one spooled file with the specified job name, user name, job number, spooled file name, spooled file number, and job system name.

#### \*LAST

The spooled file with the latest create date and time of the specified job name, user name, job number, spooled file name, spooled file number, and job system name is used.

The possible create date value is:

#### spooled-file-create-date

Specify the date the spooled file was created.

The possible create time values are:

#### \*ONLY

There is one spooled file with the specified job name, user name, job number, spooled file name, spooled file number, job system name, and spooled file create date.

#### \*LAST

The spooled file with the latest create time of the specified job name, user name, job number, spooled file name, spooled file number, job system name, and spooled file create date is used.

#### spooled-file-create-time

Specify the time the spooled file was created.

Top

# **Examples**

WRKPRTSTS FILE(MYFILE)

This command assumes that the user has a spooled file on an output queue that does not have a printer attached to it. When the user specifies this command, the Work with Printing Status panel will be shown. One status message that would apply to the file named MYFILE would be, "This file is not associated with a started printer." Depending on the status of MYFILE, other status types could be shown.

Top

# **Error messages**

#### \*ESCAPE Messages

#### **CPF3303**

File &1 not found in job &5/&4/&3.

#### **CPF3309**

No files named &1 are active.

#### **CPF3330**

Necessary resource not available.

## CPF3342

Job &5/&4/&3 not found.

## **CPF3344**

File &1 number &8 no longer in the system.

## CPF34B4

WRKPRTSTS command not valid for diskette files.

## CPF34B5

Printer &1 is not found.

## CPF34B6

More than one printer was selected

## CPF34B7

Printer must be selected from list of printers.

## **CPF9871**

Error occurred while processing.

# Work with PSF Configuration (WRKPSFCFG)

Where allowed to run: Interactive environments (\*INTERACT \*IPGM \*IREXX \*EXEC)
Threadsafe: No

Parameters Examples Error messages

The Work with PSF Configuration (WRKPSFCFG) command allows you to display and work with Print Services Facility (PSF) configuration objects. You can specify PSF configuration objects from one or more libraries.

#### **Restrictions:**

• The PSF feature is required to use this command.

Top

## **Parameters**

| Keyword | Description                    | Choices                                       | Notes        |
|---------|--------------------------------|-----------------------------------------------|--------------|
| PSFCFG  | PSF configuration              | Qualified object name                         | Required,    |
|         | Qualifier 1: PSF configuration | Generic name, name, *ALL                      | Positional 1 |
|         | Qualifier 2: Library           | Name, *LIBL, *CURLIB, *USRLIBL, *ALLUSR, *ALL |              |

Top

# **PSF configuration (PSFCFG)**

Specifies the Print Services Facility (PSF) configuration objects that are to be shown.

This is a required parameter.

#### Qualifier 1: PSF configuration

\*ALL Display all PSF configuration objects.

### generic-name

Specify the generic name of the PSF configuration objects to be shown. A generic name is a character string that contains one or more characters followed by an asterisk (\*). If a generic name is specified, all PSF configuration objects that have names with the same prefix as the generic name are shown.

*name* Specify the name of the PSF configuration object to be shown.

#### **Qualifier 2: Library**

\*LIBL Search all libraries in the job's library list for the PSF configuration object.

## \*CURLIB

Search the current job library for the job. If no library is specified as the current library for the job, the QGPL library is used.

## \*USRLIBL

Search only the libraries listed in the user portion of the job's library list.

\*ALL Search all libraries in the system, including QSYS.

#### \*ALLUSR

Search all user libraries.

*name* Search the specified library.

Top

## **Examples**

WRKPSFCFG PSFCFG(\*ALL)

This command displays the Work with PSF Configuration objects panel, showing a list of all PSF configuration objects (\*PSFCFG) that are located in any library in the library list.

Top

## **Error messages**

#### \*ESCAPE Messages

### **CPF9801**

Object &2 in library &3 not found.

#### CPF9802

Not authorized to object &2 in &3.

#### **CPF9803**

Cannot allocate object &2 in library &3.

## CPF9805

Object &2 in library &3 destroyed.

#### **CPF9810**

Library &1 not found.

## CPF9811

Program &1 in library &2 not found.

## CPF9820

Not authorized to use library &1.

## CPF9830

Cannot assign library &1.

# Work with PTF Groups (WRKPTFGRP)

Where allowed to run: Interactive environments (\*INTERACT \*IPGM \*IREXX \*EXEC)
Threadsafe: No

Parameters Examples Error messages

The Work with Program Temporary Fix Groups (WRKPTFGRP) command displays a list of PTF groups on the system. A PTF group consists of a list of program temporary fixes (PTFs) defined for the purpose of managing those PTFs as one group. A PTF group can identify other PTF groups called related PTF groups. The PTFs in the PTF group as well as the PTFs in all related PTF groups are used to determine the overall status of the PTF group.

#### **Restrictions:**

1. This command is shipped with public \*EXCLUDE authority and the QPGMR, QSYSOPR, QSRV, and QSRVBAS user profiles have private authorities to use the command.

Top

## **Parameters**

| Keyword | Description | Choices               | Notes                     |
|---------|-------------|-----------------------|---------------------------|
| PTFGRP  | PTF group   | Character value, *ALL | Optional,<br>Positional 1 |

Top

# PTF group (PTFGRP)

Specifies the name of the PTF group to display.

This is a required parameter.

\*ALL All PTF groups on the system are displayed.

### PTF-group-name

Specify the name of the PTF group to display.

#### generic\*-PTF-group-name

Specify the generic name of the PTF group to display. A generic name is a character string that contains one or more characters followed by an asterisk (\*).

Top

# **Examples**

WRKPTFGRP PTFGRP(SF\*)

This command allows you to work with all of the PTF groups that start with the letters 'SF'.

# **Error messages**

## \*ESCAPE Messages

## CPF9845

Error occurred while opening file &1.

# Work with Query Mgmt Forms (WRKQMFORM)

Where allowed to run: Interactive environments (\*INTERACT \*IPGM \*IREXX \*EXEC)
Threadsafe: No

Parameters Examples Error messages

The Work with Query Management Forms (WRKQMFORM) command shows a list of query management forms from a user-specified subset of query management form names. From this list, several query management form-related functions are available.

#### **Restrictions:**

- Only the libraries to which you have use (\*USE) authority will be searched.
- Only the query management forms to which you have some authority will be shown on the display.
- To perform operations on the query management forms, you must have \*USE authority to the command used by the operation, and the appropriate authority to the query management forms on which the operation is to be performed.

Top

## **Parameters**

| Keyword | Description                               | Choices                                       | Notes                     |
|---------|-------------------------------------------|-----------------------------------------------|---------------------------|
| QMFORM  | Query management report form              | Qualified object name                         | Required,<br>Positional 1 |
|         | Qualifier 1: Query management report form | Generic name, name, *ALL                      |                           |
|         | Qualifier 2: Library                      | Name, *LIBL, *CURLIB, *USRLIBL, *ALLUSR, *ALL |                           |

Top

# Query management report form (QMFORM)

Specifies the query management forms to be shown on the Work with Query Management Forms display.

This is a required parameter.

### Qualifier 1: Query management report form

\*ALL All query management forms are shown on the Work with Query Management Forms display.

#### generic-name

Specify the generic name of the query management forms to be shown. A generic name is a character string that contains one or more characters followed by an asterisk (\*). If a generic name is specified, all query management forms that have names with the same prefix as the generic name are shown.

*name* Specify the name of the query management form to be shown.

### Qualifier 2: Library

\*LIBL All libraries in the library list for the current thread are searched. All objects in these libraries with the specified object name are shown.

#### \*CURLIB

The current library for the thread is searched. If no library is specified as the current library for the thread, the QGPL library is searched.

#### \*USRLIBL

If a current library entry exists in the library list for the current thread, the current library and the libraries in the user portion of the library list are searched. If there is no current library entry, only the libraries in the user portion of the library list are searched.

#### \*ALLUSR

All user libraries are searched. All libraries with names that do not begin with the letter Q are searched except for the following:

#CGULIB #DSULIB #SEULIB #COBLIB #RPGLIB #DFULIB #SDALIB

Although the following Qxxx libraries are provided by IBM, they typically contain user data that changes frequently. Therefore, these libraries are considered user libraries and are also searched:

| QDSNX    | QRCLxxxxx  | QUSRIJS    | QUSRVxRxMx |
|----------|------------|------------|------------|
| QGPL     | QSRVAGT    | QUSRINFSKR |            |
| QGPL38   | QSYS2      | QUSRNOTES  |            |
| QMGTC    | QSYS2xxxxx | QUSROND    |            |
| QMGTC2   | QS36F      | QUSRPOSGS  |            |
| QMPGDATA | QUSER38    | QUSRPOSSA  |            |
| QMQMDATA | QUSRADSM   | QUSRPYMSVR |            |
| QMQMPROC | QUSRBRM    | QUSRRDARS  |            |
| QPFRDATA | QUSRDIRCL  | QUSRSYS    |            |
| QRCL     | QUSRDIRDB  | QUSRVI     |            |
|          |            |            |            |

- 1. 'xxxxx' is the number of a primary auxiliary storage pool (ASP).
- 2. A different library name, in the format QUSRVxRxMx, can be created by the user for each previous release supported by IBM to contain any user commands to be compiled in a CL program for the previous release. For the QUSRVxRxMx user library, VxRxMx is the version, release, and modification level of a previous release that IBM continues to support.
- \*ALL All libraries in the system, including QSYS, are searched.

*name* Specify the name of the library to be searched.

Top

# **Examples**

WRKQMFORM QMFORM(QGPL/DSP\*)

This command shows a list of all query management forms in library QGPL that start with the letters 'DSP'.

Тор

# Error messages

#### \*ESCAPE Messages

## CPF9809

Library &1 cannot be accessed.

# Work with Query Mgmt Queries (WRKQMQRY)

Where allowed to run: Interactive environments (\*INTERACT \*IPGM \*IREXX \*EXEC)
Threadsafe: No

Parameters Examples Error messages

The Work with Query Management Queries (WRKQMQRY) command shows a list of query management queries from a user-specified subset of query management query names. From this list, several query management query-related functions are available.

#### **Restrictions:**

- 1. Only the libraries to which you have USE authority will be searched.
- 2. Only the query management queries to which you have some authority will be shown on the display.
- 3. To perform operations on the query management queries, you must have USE authority to the command used by the operation, and the appropriate authority to the query management queries on which the operation is to be performed.

Top

## **Parameters**

| Keyword | Description                            | Choices                                       | Notes        |
|---------|----------------------------------------|-----------------------------------------------|--------------|
| QMQRY   | Query management query                 | Qualified object name                         | Required,    |
|         | Qualifier 1: Query<br>management query | Generic name, name, *ALL                      | Positional 1 |
|         | Qualifier 2: Library                   | Name, *LIBL, *CURLIB, *USRLIBL, *ALLUSR, *ALL |              |

Top

# Query management query (QMQRY)

Specifies the name and library of the query management query to be shown on the Work with Query Management Queries display. A specific or a generic query management query can be specified. Either type can be optionally qualified by a library name.

This is a required parameter.

The possible values are:

\*ALL All query management queries in the libraries specified are shown on the Work with Query Management Queries display.

#### generic\*-query-name

Specify the generic name of the query management query to be shown. A generic name is a character string that contains one or more characters followed by an asterisk (\*). If a generic name is specified, then all query management queries that have names with the same prefix as the generic query management query name are shown.

#### query-name

Specify the name of the query management query to be shown.

## Qualifier 2: Library

\*LIBL All libraries in the library list for the current thread are searched. All objects in these libraries with the specified object name are shown.

#### \*CURLIB

The current library for the thread is searched. If no library is specified as the current library for the thread, the QGPL library is searched.

#### \*USRLIBL

If a current library entry exists in the library list for the current thread, the current library and the libraries in the user portion of the library list are searched. If there is no current library entry, only the libraries in the user portion of the library list are searched.

#### \*ALLUSR

All user libraries are searched. All libraries with names that do not begin with the letter Q are searched except for the following:

#CGULIB #DSULIB #SEULIB #COBLIB #RPGLIB #DFULIB #SDALIB

Although the following Qxxx libraries are provided by IBM, they typically contain user data that changes frequently. Therefore, these libraries are considered user libraries and are also searched:

QUSRVxRxMx QRCLxxxxx **QUSRIJS** QGPL **QSRVAGT** QUSRINFSKR QGPL38 QSYS2 QUSRNOTES QUSROND QMGTC QSYS2xxxxx 0S36F **QUSRPOSGS** QMGTC2 OMPGDATA OUSER38 **QUSRPOSSA** QMQMDATA QUSRADSM QUSRPYMSVR QMQMPROC QUSRBRM **QUSRRDARS QPFRDATA** QUSRDIRCL **QUSRSYS** ORCL OUSRDIRDB QUSRVI

- 1. 'xxxxx' is the number of a primary auxiliary storage pool (ASP).
- 2. A different library name, in the format QUSRVxRxMx, can be created by the user for each previous release supported by IBM to contain any user commands to be compiled in a CL program for the previous release. For the QUSRVxRxMx user library, VxRxMx is the version, release, and modification level of a previous release that IBM continues to support.
- \*ALL All libraries in the system, including QSYS, are searched.

*name* Specify the name of the library to be searched.

Top

# **Examples**

WRKQMQRY QMQRY(QGPL/DSP\*)

This command shows a list of all query management queries in library QGPL that start with the letters 'DSP'.

Top

# **Error messages**

### \*ESCAPE Messages

#### **CPF9809**

Library &1 cannot be accessed.

# Work with Questions (WRKQST)

Where allowed to run: Interactive environments (\*INTERACT \*IPGM \*IREXX \*EXEC)
Threadsafe: No

Parameters Examples Error messages

The Work with Questions (WRKQST) command allows you to review the questions asked. More information is available in the Basic System Operation information in the iSeries Information Center at http://www.ibm.com/eserver/iseries/infocenter.

Restriction: You must have read authority to the database.

Top

## **Parameters**

| Keyword | Description                 | Choices       | Notes                     |
|---------|-----------------------------|---------------|---------------------------|
| QSTDB   | Q/A database                | Name, *SELECT | Optional,<br>Positional 1 |
| LIB     | Lib containing Q/A database | Name, *QSTLIB | Optional,<br>Positional 2 |

Top

# Q/A database (QSTDB)

Specifies the Question-and-Answer (Q & A) database with which to work.

The possible values are:

## \*SELECT

 $\overline{Y}$ ou are asked to specify a Q & A database. If only one Q & A database exists on the system, it is the default.

#### question-database

Specify the name of the Q & A database with which to work.

Top

# Lib containing Q/A database (LIB)

Specifies the name of the library that contains the Q & A database.

The name of the Q & A database can be qualified by one of the following library values:

## \*QSTLIB

The library containing the specified Q & A database is searched. If \*SELECT is specified on the QSTDB parameter, any Q & A database in any library to which you are authorized can be selected.

## library-name

Specify the name of the library to be searched. If \*SELECT is specified on the QSTDB parameter, any Q & A database in the library to which you are authorized can be selected.

Top

# **Examples**

WRKQST

This command shows the Work with Questions You Asked panel. If more than one database is available for selection, the Select Q and A Database display is shown first.

Top

## **Error messages**

None

# Work with RDB Directory Entry (WRKRDBDIRE)

Where allowed to run: All environments (\*ALL) Threadsafe: No

Parameters Examples Error messages

The Work with Relational Database Directory Entry (WRKRDBDIRE) command allows you to show and work with one or more entries from the relational database (RDB) directory.

With this command, you can do the following with the RDB directory:

- · Add new entries
- · Change existing entries
- · Remove entries
- · Show the details of an entry
- Print an entry
- Print a list of all entries

Top

## **Parameters**

| Keyword | Description | Choices                  | Notes                     |
|---------|-------------|--------------------------|---------------------------|
| RDB     | Entry       | Generic name, name, *ALL | Optional,<br>Positional 1 |
| OUTPUT  | Output      | **PRINT                  | Optional,<br>Positional 2 |

Тор

# **Entry (RDB)**

Specifies the relational database directory entry. If an entry has no alias, the relational database name is used as the entry name. If an entry has an alias, the alias is used as the entry name.

This is a required parameter.

The possible values are:

\*ALL All entries in the relational database directory.

## generic\*-relational-database-name

Specify the generic name of the relational database entries. A generic name is a character string that contains one or more characters followed by an asterisk (\*).

## relational-database-name

Specify the name of the relational database directory entry.

## **Output (OUTPUT)**

Specifies whether the output from the command is displayed at the requesting work station or printed with the job's spooled output.

The possible values are:

\* The output is displayed (if requested by an interactive job) or printed with the job's spooled output (if requested by a batch job).

#### \*PRINT

The output is printed with the job's spooled output.

Top

## **Examples**

## **Example 1: Displaying All Directory Entries**

WRKRDBDIRE

This command shows a list of all relational database directory entries and allows you to work with them.

### Example 2: Directing Information to a Database File

WRKRDBDIRE RDB(YOURRDB) OUTPUT(\*PRINT)

This command directs the information from the relational database directory entry YOURRDB to a printer file.

Top

# **Error messages**

#### \*ESCAPE Messages

#### CPF3EC4

Work with relational database directory entry failed.

# Work with Readers (WRKRDR)

Where allowed to run: All environments (\*ALL) Threadsafe: No

Parameters Examples Error messages

The Work with Readers (WRKRDR) command shows the overall status of all defined spooling readers or it can show the detailed status of a specific reader. The status of the readers may change while the command is in process.

Top

## **Parameters**

| Keyword | Description | Choices    | Notes                     |
|---------|-------------|------------|---------------------------|
| RDR     | Reader      | Name, *ALL | Optional,<br>Positional 1 |
| OUTPUT  | Output      | *, *PRINT  | Optional,<br>Positional 2 |

Top

## Reader (RDR)

Specifies whether overall status is given for all readers or detailed status is given for a specified reader.

\*ALL A list of all readers is displayed with information about each reader.

#### reader-name

Specify the name of the reader whose detailed information is to be displayed.

Top

# **Output (OUTPUT)**

Specifies whether the output from the command is displayed at the requesting work station or printed.

The possible values are:

\* The output is displayed (if requested by an interactive job) or printed (if requested by a batch job).

#### \*PRINT

The output is printed.

## **Examples**

## **Example 1: Working With All Readers**

WRKRDR

This command allows you to work with the names of all readers, their types, device files, and status.

## Example 2: Working With One Reader

WRKRDR RDR(DISKREAD)

This command allows you to work with the detailed information about the reader DISKREAD.

Top

## **Error messages**

## \*ESCAPE Messages

## CPF0941

Job &3/&2/&1 no longer in system.

#### **CPF1070**

Job &3/&2/&1 not found.

#### **CPF1071**

No authority to job &3/&2/&1.

#### **CPF3302**

Override of print file &1 to file &2 not valid.

#### **CPF3312**

Reader &1 neither active nor on job queue.

## CPF3330

Necessary resource not available.

### CPF3336

Job &5/&4/&3 no longer in the system.

#### CPF7D41

Error occurred while logging order assistance request.

#### CPF7D42

Error occurred while performing database operation.

#### **CPF9845**

Error occurred while opening file &1.

#### **CPF9846**

Error while processing file &1 in library &2.

#### **CPF9871**

Error occurred while processing.

# Work with Registration Info (WRKREGINF)

Where allowed to run: All environments (\*ALL) Threadsafe: No

Parameters Examples Error messages

The Work with Registration Information Command (WRKREGINF) shows information about exit points and exit programs. Information about a single exit point, multiple exit points and the exit programs associated with the exit points are displayed. The command is similar to the Retrieve Exit Information (QUSRTVEI) Application Programming Interface (API).

For more information on Registration Information refer to the Application programming interfaces information in the iSeries Information Center at http://www.ibm.com/eserver/iseries/infocenter book.

Top

### **Parameters**

| Keyword | Description       | Choices                                              | Notes                     |
|---------|-------------------|------------------------------------------------------|---------------------------|
| EXITPNT | Exit point        | Generic name, name, *REGISTERED, *UNREGISTERED, *ALL | Optional,<br>Positional 1 |
| FORMAT  | Exit point format | Generic name, name, *ALL                             | Optional,<br>Positional 2 |
| OUTPUT  | Output            | * <sub></sub> *PRINT                                 | Optional                  |

Top

## **Exit point (EXITPNT)**

Specifies the name of the exit point to work with.

The possible values are:

#### \*REGISTERED

All registered exit points are displayed. Registered exit points are exit points that were added to the registration facility.

#### \*UNREGISTERED

All unregistered exit points are displayed. Unregistered exit points are exit points that are created by the registration facility in the absence of the exit point at the time an exit program was added.

\*ALL All registered and unregistered exit points are displayed.

#### exit-point

Specify the name of the exit point that is to be displayed.

#### generic\*-exit-point-name

Specify a generic name for the exit point. A generic name is a character string of one or more characters followed by an asterisk (\*); for example, ABC\*. If a generic name is specified, all exit points with names that begin with the generic name are shown.

## **Exit point format (FORMAT)**

Specifies the format name of the exit point to work with.

The possible values are:

\*ALL All formats for the specified exit point are displayed.

format

Specify the name of the exit point format.

generic\*-format

Specify a generic name for the exit point format. A generic name is a character string of one or more characters followed by an asterisk (\*); for example, ABC\*. If a generic name is specified, all formats that begin with the generic name are shown.

Top

## **Output (OUTPUT)**

Specifies whether the output from the command is displayed at the requesting work station or printed with the job's spooled output.

The possible values are:

\* The output is displayed.

#### \*PRINT

The output is printed with the job's spooled output.

Top

## **Examples**

### **Example 1: Printing Registration Information**

WRKREGINF OUTPUT (\*PRINT)

This command produces a report of all registered exit points and their exit programs using the QSYSPRT printer file.

#### **Example 2: Displaying Registration Information**

WRKREGINF EXITPNT(\*REGISTERED) FORMAT(FMT\*)

This command displays all registered exit points with a format name that starts with the letters 'FMT'.

Top

## **Error messages**

#### \*ESCAPE Messages

#### **CPF3CDA**

Registration facility repository not available for use.

#### CPF3CD9

Requested function cannot be performed at this time.

### **CPF3CEF**

Error occurred displaying exit points.

### CPF7D41

Error occurred while logging order assistance request.

### CPF7D42

Error occurred while performing database operation.

## CPF9871

Error occurred while processing.

# Work with Remote Definitions (WRKRMTDFN)

Where allowed to run: Interactive environments (\*INTERACT \*IPGM \*IREXX \*EXEC)
Threadsafe: No

Parameters Examples Error messages

The Work with Remote Definitions (WRKRMTDFN) command can be used to work with entries in the remote system definition table.

**Restriction:** You must have \*ALLOBJ authority to use this command.

There are no parameters for this command.

Top

### **Parameters**

None

Top

## **Examples**

WRKRMTDFN

This command shows the Work with Remote Definitions panel, from which you can add, change, remove, display, or print the remote definition for a particular system.

Top

## **Error messages**

### \*ESCAPE Messages

#### **CPF6DCF**

Not authorized to perform functions.

### CPF7D41

Error occurred while logging order assistance request.

#### CPF7D42

Error occurred while performing database operation.

#### **CPF9871**

Error occurred while processing.

### **CPF9899**

Error occurred during processing of command.

## Work with Reply List Entries (WRKRPYLE)

Where allowed to run: All environments (\*ALL)

Parameters Examples Error messages

The Work with System Reply List Entries (WRKRPYLE) command can be used to display or print all the reply entries currently in the system message reply list. The system reply list contains the replies that are automatically sent in response to inquiry messages. The following information is shown for each reply in the system reply list:

- Sequence number
- Message ID
- Reply
- · Dump indication
- · Compare value
- · Compare start position

From this display, you can add, change, or remove individual reply list entries.

The reply list is only used when an inquiry message is sent by a job that has the inquiry message reply attribute of the system reply list specified (\*SYSRPYL is specified for the INQMSGRPY parameter). The INQMSGRPY attribute can be changed with the CHGJOB command.

You can add reply list entries with the Add Reply List Entry (ADDRPYLE) command. Specific attributes of a reply list entry can be changed with the Change Reply List Entry (CHGRPYLE) command. Each reply list entry remains in the list until it is removed by the Remove Reply List Entry (RMVRPYLE) command.

Top

### **Parameters**

| Keyword | Description | Choices                 | Notes                     |
|---------|-------------|-------------------------|---------------------------|
| OUTPUT  | Output      | * <sub>-</sub> ' *PRINT | Optional,<br>Positional 1 |

Top

## **Output (OUTPUT)**

Specifies whether the output from the command is displayed at the requesting work station or printed with the job's spooled output.

\* The output is displayed for interactive jobs or printed with the job's spooled output for non-interactive jobs.

#### \*PRINT

The output is printed with the job's spooled output.

## **Examples**

WRKRPYLE OUTPUT (\*PRINT)

This command prints the entries in the system reply list.

Top

## **Error messages**

### \*ESCAPE Messages

#### **CPF2435**

System reply list not found.

### **CPF2557**

System reply list damaged.

### **CPF2558**

System reply list currently in use.

### **CPF9845**

Error occurred while opening file &1.

### **CPF9846**

Error while processing file &1 in library &2.

### **CPF9847**

Error occurred while closing file &1 in library &2.

## Work with RouteD Configuration (WRKRTDCFG)

Where allowed to run: Interactive environments (\*INTERACT \*IPGM \*IREXX \*EXEC)
Threadsafe: No

Parameters Examples Error messages

The Work with RouteD Configuration (WRKRTDCFG) command shows a list of Routing Information Protocol (RIP) configuration entries. From this list you can you can add, change, copy, remove or display the individual entries. You can also print the list. Each entry represents a RouteD option used by the RouteD server to determine how the server will operate.

There are no parameters for this command.

### **Restrictions:**

You must have \*IOSYSCFG special authority to add, change, copy, insert, or remove RouteD configuration entries. If you do not have \*IOSYSCFG special authority, you can only display the configuration entries.

Top

### **Parameters**

None

Top

## **Examples**

WRKRTDCFG

This command displays the Work with RouteD Configuration menu.

Top

## **Error messages**

### \*ESCAPE Messages

#### CPF6A50

Error was found during display file or printer file operation.

#### TCP1562

Cannot display work with panel.

#### TCP1571

Entry cannot be displayed.

#### TCP264D

Error occurred processing file.

### TCP547D

Program &1 not able to create internal space.

### TCP5480

Configuration file member &1 of file &3 in library &2 has reached the limit of 10000 entries.

### TCP5483

Configuration file maximum record length not valid

### TCP9503

File &3 in library &2 not available.

# Work with S/36 Configuration (WRKS36)

Where allowed to run: Interactive environments (\*INTERACT \*IPGM \*IREXX \*EXEC)
Threadsafe: No

Parameters Examples Error messages

The Work with System/36 (WRKS36) command shows the Work with System/36 Environment Configuration display.

There are no parameters for this command.

Top

### **Parameters**

None

Top

## **Examples**

WRKS36

This command displays the Work with System/36 Environment Configuration panel.

Top

## **Error messages**

None

# Work with S/36 Program Attr (WRKS36PGMA)

Where allowed to run: Interactive environments (\*INTERACT \*IPGM \*IREXX \*EXEC)
Threadsafe: No

Parameters Examples Error messages

The Work with System/36 Program Attributes (WRKS36PGMA) command shows the Work with System/36 Program Attributes display. The display is a list of programs from a specified library.

Top

### **Parameters**

| Keyword | Description               | Choices               | Notes        |
|---------|---------------------------|-----------------------|--------------|
| PGM     | S/36 program              | Qualified object name | Required,    |
|         | Qualifier 1: S/36 program | Name, *ALL            | Positional 1 |
|         | Qualifier 2: Library      | Name, *LIBL, *CURLIB  |              |

Top

## S/36 program (PGM)

Specifies the qualified name of the program.

The possible library values are:

\*LIBL The library list is used to locate the program.

#### \*CURLIB

The current library for the job is used to locate the program. If no library is specified as the current library for the job, the QGPL library is used.

#### library-name

Specify the name of the library where the program is located.

The possible values are:

\*ALL All programs in the library are shown.

#### program-name

Specify a program name.

Top

## **Examples**

WRKS36PGMA PGM(IDENTIFY)

This command displays the Work with S/36 Program Attributes panel, showing a list of attributes for program IDENTIFY which will be located using the library list.

# **Error messages**

None

## Work with S/36 Procedure Attr (WRKS36PRCA)

Where allowed to run: Interactive environments (\*INTERACT \*IPGM \*IREXX \*EXEC)
Threadsafe: No

Parameters Examples Error messages

The Work with System/36 Procedure Attributes (WRKS36PRCA) command shows the Work with System/36 Procedure Attributes display. The display is a list of procedures from a specified library.

Top

### **Parameters**

| Keyword | Description              | Choices               | Notes                     |
|---------|--------------------------|-----------------------|---------------------------|
| FILE    | Source file              | Qualified object name | Optional,                 |
|         | Qualifier 1: Source file | Name, QS36PRC         | Positional 1              |
|         | Qualifier 2: Library     | Name, *LIBL, *CURLIB  |                           |
| MBR     | S/36 procedure member    | Name, *ALL            | Optional,<br>Positional 2 |

Тор

## Source file (FILE)

Specifies the name of the file being used by the program to which this command is applied.

The possible library values are:

\*LIBL The library list is used to locate the file.

### \*CURLIB

The current library for the job is used to locate the file. If no library is specified as the current library for the job, the QGPL library is used.

#### library-name

Specify the name of the library where the file is located.

The possible values are:

#### \*QS36PRC

The default source physical file is used.

#### source-file-name

Specify the name of the source file.

Top

## S/36 procedure member (MBR)

Specifies the name of a procedure member file.

The possible values are:

\*ALL The attributes of all procedure members in the file are specified.

### procedure-member-name

Specify a procedure member name.

Top

## **Examples**

WRKS36PRCA FILE(RESEARCH)

This command displays the Work with S/36 Procedure Attributes panel, showing a list of attributes for all System/36 environment procedure members from file RESEARCH. The file is located using the library list.

Top

## **Error messages**

None

# Work with S/36 Source Attr (WRKS36SRCA)

Where allowed to run: Interactive environments (\*INTERACT \*IPGM \*IREXX \*EXEC)
Threadsafe: No

Parameters Examples Error messages

The Work with System/36 Source Attributes (WRKS36PRCA) command shows the Work with System/36 Source Attributes display. The display is a list of source members within a specified source file.

Тор

### **Parameters**

| Keyword | Description              | Choices               | Notes                     |
|---------|--------------------------|-----------------------|---------------------------|
| FILE    | Source file              | Qualified object name | Optional,                 |
|         | Qualifier 1: Source file | Name, QS36SRC         | Positional 1              |
|         | Qualifier 2: Library     | Name, *LIBL, *CURLIB  |                           |
| MBR     | S/36 source member       | Name, *ALL            | Optional,<br>Positional 2 |

Тор

## Source file (FILE)

Specifies the name of the file being used by the program to which this command is applied.

The possible library values are:

\*LIBL The library list is used to locate the file.

### \*CURLIB

The current library for the job is used to locate the file. If no library is specified as the current library for the job, the QGPL library is used.

#### library-name

Specify the name of the library where the file is located.

The possible values are:

#### \*QS36SRC

The default source physical file is used.

#### source-file-name

Specify the name of the source file.

Top

## S/36 source member (MBR)

Specifies the name of a source member file.

The possible values are:

\*ALL The attributes of all procedure members in the file are specified.

### procedure-member-name

Specify a procedure member name.

Top

## **Examples**

WRKS36SRCA FILE(MESSAGE) MBR(TEXT)

This command displays the Work with S/36 Source Attributes panel, showing a list of attributes for System/36 environment source member TEXT from file MESSAGE. The file is located using the library list.

Top

## **Error messages**

None

## Work with Submitted Jobs (WRKSBMJOB)

Where allowed to run: All environments (\*ALL) Threadsafe: No

Parameters Examples Error messages

The Work with Submitted Jobs (WRKSBMJOB) command allows you to work with all jobs submitted from your work station, job, or user profile. Jobs submitted with \*NO specified for the **Allow display by WRKSBMJOB** (**DSPSBMJOB**) parameter of a Submit Job (SBMJOB) command are not displayed by this command.

Top

## **Parameters**

| Keyword | Description         | Choices              | Notes                     |
|---------|---------------------|----------------------|---------------------------|
| SBMFROM | Jobs submitted from | *USER, *WRKSTN, *JOB | Optional,<br>Positional 1 |
| OUTPUT  | Output              | *, *PRINT            | Optional,<br>Positional 2 |

Top

## Jobs submitted from (SBMFROM)

Specifies the type of submitted jobs that are displayed.

#### \*USER

Jobs that were submitted from a job having the same user profile as the job in which this command is entered are displayed.

\*JOB Jobs displayed that were submitted from the same job in which this command is entered are displayed.

#### \*WRKSTN

Jobs that were submitted from the same work station at which this command is entered are displayed.

Top

## **Output (OUTPUT)**

Specifies whether the output from the command is displayed at the requesting work station or printed with the job's spooled output.

\* The output is displayed for interactive jobs or printed with the job's spooled output for non-interactive jobs.

#### \*PRINT

The output is printed with the job's spooled output.

## **Examples**

WRKSBMJOB SBMFROM(\*USER)

This command allows you to work with or change a list of jobs that are submitted by a job running under the same user profile as the job where this command is run.

Top

## **Error messages**

### \*ESCAPE Messages

### CPF9845

Error occurred while opening file &1.

### **CPF9846**

Error while processing file &1 in library &2.

#### **CPF9847**

Error occurred while closing file &1 in library &2.

### CPF9850

Override of printer file &1 not allowed.

#### **CPF9851**

Overflow value for file &1 in &2 too small.

#### **CPF9871**

Error occurred while processing.

# Work with Subsystems (WRKSBS)

Where allowed to run: All environments (\*ALL) Threadsafe: No

Parameters Examples Error messages

The Work with Subsystems (WRKSBS) command allows you to work with each active subsystem in the system. Also, if one of the subsystems shown on the display is selected, additional information listing all of the jobs active in that subsystem can be displayed.

Top

### **Parameters**

| Keyword | Description | Choices   | Notes                     |
|---------|-------------|-----------|---------------------------|
| OUTPUT  | Output      | *, *PRINT | Optional,<br>Positional 1 |

Top

## **Output (OUTPUT)**

Specifies whether the output from the command is displayed at the requesting work station or printed with the job's spooled output.

\* The output is displayed for interactive jobs or printed with the job's spooled output for non-interactive jobs.

#### \*PRINT

The output is printed with the job's spooled output.

Top

## **Examples**

WRKSBS

This command, entered from a work station, allows you to work with active subsystems. If the command is entered from a batch job, the output information is directed to the job's output spooling queue and printed.

Top

## **Error messages**

### \*ESCAPE Messages

#### **CPF9845**

Error occurred while opening file &1.

#### **CPF9846**

Error while processing file &1 in library &2.

### CPF9847

Error occurred while closing file &1 in library &2.

### CPF9850

Override of printer file &1 not allowed.

### CPF9851

Overflow value for file &1 in &2 too small.

### CPF9871

Error occurred while processing.

## Work with Subsystem Desc (WRKSBSD)

Where allowed to run: Interactive environments (\*INTERACT \*IPGM \*IREXX \*EXEC)
Threadsafe: No

Parameters Examples Error messages

The Work with Subsystem Descriptions (WRKSBSD) command shows a list of subsystem descriptions and allows you to change, delete, display, start, and end specified subsystem descriptions. You can also work with subsystem jobs for a specified job description.

#### **Restrictions:**

- 1. Only the libraries to which you have USE authority will be searched.
- 2. Only the subsystem descriptions to which you have some authority will be shown on the display.
- 3. To perform operations on the subsystem descriptions, you must have USE authority to the command used by the operation, and the appropriate authority to the subsystem descriptions on which the operation is to be performed.
- 4. You must have object operational and object management authorities to the subsystem descriptions.

Top

### **Parameters**

| Keyword | Description                        | Choices                                       | Notes        |  |
|---------|------------------------------------|-----------------------------------------------|--------------|--|
| SBSD    | Subsystem description              | Qualified object name                         | Required,    |  |
|         | Qualifier 1: Subsystem description | Generic name, name, *ALL                      | Positional 1 |  |
|         | Qualifier 2: Library               | Name, *LIBL, *CURLIB, *USRLIBL, *ALLUSR, *ALL |              |  |

Top

## Subsystem description (SBSD)

Specifies the name and library of the subsystem descriptions that are listed on the Work with Subsystem Descriptions display.

This is a required parameter.

The possible values are:

\*ALL All subsystem descriptions are listed.

#### generic\*-subsystem-description-name

Specify the generic name of the subsystem descriptions. A generic name is a character string that contains one or more characters followed by an asterisk (\*). For example, ABC\*.

### subsystem-description-name

Specify the name of the subsystem description to be listed. If \*LIBL or \*USRLIBL is specified as the library name, only the first subsystem description found with the specified name is listed.

### Qualifier 2: Library

\*LIBL All libraries in the library list for the current thread are searched. All objects in these libraries with the specified object name are shown.

### \*CURLIB

The current library for the thread is searched. If no library is specified as the current library for the thread, the QGPL library is searched.

#### \*USRLIBL

If a current library entry exists in the library list for the current thread, the current library and the libraries in the user portion of the library list are searched. If there is no current library entry, only the libraries in the user portion of the library list are searched.

#### \*ALLUSR

All user libraries are searched. All libraries with names that do not begin with the letter Q are searched except for the following:

#CGULIB #DSULIB #SEULIB #COBLIB #RPGLIB #DFULIB #SDALIB

Although the following Qxxx libraries are provided by IBM, they typically contain user data that changes frequently. Therefore, these libraries are considered user libraries and are also searched:

| QDSNX    | QRCLxxxxx  | QUSRIJS    | QUSRVxRxMx |
|----------|------------|------------|------------|
| QGPL     | QSRVAGT    | QUSRINFSKR |            |
| QGPL38   | QSYS2      | QUSRNOTES  |            |
| QMGTC    | QSYS2xxxxx | QUSROND    |            |
| QMGTC2   | QS36F      | QUSRPOSGS  |            |
| QMPGDATA | QUSER38    | QUSRPOSSA  |            |
| QMQMDATA | QUSRADSM   | QUSRPYMSVR |            |
| QMQMPROC | QUSRBRM    | QUSRRDARS  |            |
| QPFRDATA | QUSRDIRCL  | QUSRSYS    |            |
| QRCL     | QUSRDIRDB  | QUSRVI     |            |

- 1. 'xxxxx' is the number of a primary auxiliary storage pool (ASP).
- 2. A different library name, in the format QUSRVxRxMx, can be created by the user for each previous release supported by IBM to contain any user commands to be compiled in a CL program for the previous release. For the QUSRVxRxMx user library, VxRxMx is the version, release, and modification level of a previous release that IBM continues to support.
- \*ALL All libraries in the system, including QSYS, are searched.

*name* Specify the name of the library to be searched.

Top

## **Examples**

WRKSBSD SBSD(LIB6/ORDER\*)

This command displays the Work with Subsystem Descriptions panel, showing a list of all subsystem descriptions in library LIB6 whose names start with the letters 'ORDER'. From this panel, you can select options to work with any of the listed subsystem descriptions.

Top

## **Error messages**

#### \*ESCAPE Messages

#### **CPF9809**

Library &1 cannot be accessed.

## Work with Subsystem Jobs (WRKSBSJOB)

Where allowed to run: All environments (\*ALL)
Threadsafe: No

Parameters Examples Error messages

The Work with Subsystem Jobs (WRKSBSJOB) command allows you to work with jobs running in subsystems in the system, and jobs that are on a job or output queue. If a user name is specified, only those jobs belonging to the specified user are shown. Also, if one of the jobs shown on the subsystem display is selected, additional information about that job can be displayed.

Top

### **Parameters**

| Keyword | Description                | Choices                  | Notes                     |
|---------|----------------------------|--------------------------|---------------------------|
| SBS     | Subsystem                  | Name, *ALL, *JOBQ, *OUTQ | Optional,<br>Positional 1 |
| USER    | User whose jobs to display | Name, *ALL               | Optional                  |
| OUTPUT  | Output                     | *, *PRINT                | Optional                  |

Top

## Subsystem (SBS)

Specifies the name of the subsystem (or all subsystems) for which the job name and job status of each job currently active in the subsystem, or jobs on a job queue or output queue are worked with.

\*ALL All jobs in all subsystems have their job information displayed. In this case, jobs that are on job queues and on output queues are also displayed.

#### \*IOBQ

Jobs that are on a job queue are worked with.

### \*OUTQ

Jobs that have completed running and have spooled files on an output queue are worked with.

**Note:** This includes readers and writers, but does not include system jobs or subsystem monitor jobs.

name Specify the name of the subsystem. All active jobs in this subsystem are displayed.

Тор

## User whose jobs to display (USER)

Specifies the name of the user whose jobs are displayed.

\*ALL All jobs being processed under all user names are displayed.

*name* Specify a user name. All jobs with this user name are displayed.

## **Output (OUTPUT)**

Specifies whether the output from the command is displayed at the requesting work station or printed with the job's spooled output.

\* The output is displayed for interactive jobs or printed with the job's spooled output for non-interactive jobs.

#### \*PRINT

The output is printed with the job's spooled output.

Top

## **Examples**

### **Example 1: Working With All Jobs**

**WRKSBSJOB** 

This command, entered from a work station, allows you to work with all jobs in all subsystems, and the jobs on the job queues and output queues.

### Example 2: Working With One User's Job

WRKSBSJOB SBS(QBATCH) USER(JONES)

This command allows you to work with all jobs in the QBATCH subsystem that belong to the user profile of the user named JONES.

### Example 3: Working With Jobs on an Output Queue

WRKSBSJOB SBS(\*OUTQ)

This command allows you to work with jobs that are on an output queue.

Top

## **Error messages**

#### \*ESCAPE Messages

#### CPF1003

Subsystem &1 not active.

#### **CPF9846**

Error while processing file &1 in library &2.

#### **CPF9847**

Error occurred while closing file &1 in library &2.

### CPF9850

Override of printer file &1 not allowed.

#### **CPF9851**

Overflow value for file &1 in &2 too small.

#### **CPF9871**

Error occurred while processing.

## Work with Search Indexes (WRKSCHIDX)

Where allowed to run: Interactive environments (\*INTERACT \*IPGM \*IREXX \*EXEC)
Threadsafe: No

Parameters Examples Error messages

The Work with Search Indexes (WRKSCHIDX) command allows you to show a list of search indexes from one or more libraries.

#### **Restriction:**

- Only the libraries to which you have use (\*USE) authority will be searched.
- Only the search indexes forms to which you have some authority will be shown on the display.
- To work with search index entries, you must have \*USE authority to the Work with Search Index Entries (WRKSCHIDXE) command, and change (\*CHANGE) authority for the search index.

Тор

### **Parameters**

| Keyword | Description               | Choices                                       | Notes        |
|---------|---------------------------|-----------------------------------------------|--------------|
| SCHIDX  | Search index              | Qualified object name                         | Required,    |
|         | Qualifier 1: Search index | Generic name, name, *ALL                      | Positional 1 |
|         | Qualifier 2: Library      | Name, *LIBL, *CURLIB, *USRLIBL, *ALLUSR, *ALL |              |

Top

## Search index (SCHIDX)

Specifies the search indexes to be shown.

This is a required parameter.

#### Qualifier 1: Search index

\*ALL All search indexes are shown.

#### generic-name

Specify the generic name of the search indexes to be shown. A generic name is a character string that contains one or more characters followed by an asterisk (\*). If a generic name is specified, all search indexes that have names with the same prefix as the generic name are shown.

name Specify the name of the search index to be shown.

#### Qualifier 2: Library

\*LIBL All libraries in the library list for the current thread are searched. All objects in these libraries with the specified object name are shown.

### \*CURLIB

The current library for the thread is searched. If no library is specified as the current library for the thread, the QGPL library is searched.

#### \*USRLIBL

If a current library entry exists in the library list for the current thread, the current library and the libraries in the user portion of the library list are searched. If there is no current library entry, only the libraries in the user portion of the library list are searched.

#### \*ALLUSR

All user libraries are searched. All libraries with names that do not begin with the letter Q are searched except for the following:

```
#CGULIB #DSULIB #SEULIB
#COBLIB #RPGLIB
#DFULIB #SDALIB
```

Although the following Qxxx libraries are provided by IBM, they typically contain user data that changes frequently. Therefore, these libraries are considered user libraries and are also searched:

| QDSNX    | QRCLxxxxx  | QUSRIJS    | QUSRVxRxMx |
|----------|------------|------------|------------|
| QGPL     | QSRVAGT    | QUSRINFSKR |            |
| QGPL38   | QSYS2      | QUSRNOTES  |            |
| QMGTC    | QSYS2xxxxx | QUSROND    |            |
| QMGTC2   | QS36F      | QUSRPOSGS  |            |
| QMPGDATA | QUSER38    | QUSRPOSSA  |            |
| QMQMDATA | QUSRADSM   | QUSRPYMSVR |            |
| QMQMPROC | QUSRBRM    | QUSRRDARS  |            |
| QPFRDATA | QUSRDIRCL  | QUSRSYS    |            |
| ORCL     | OUSRDIRDB  | OUSRVI     |            |

- 1. 'xxxxx' is the number of a primary auxiliary storage pool (ASP).
- 2. A different library name, in the format QUSRVxRxMx, can be created by the user for each previous release supported by IBM to contain any user commands to be compiled in a CL program for the previous release. For the QUSRVxRxMx user library, VxRxMx is the version, release, and modification level of a previous release that IBM continues to support.
- \*ALL All libraries in the system, including QSYS, are searched.

name Specify the name of the library to be searched.

Top

## **Examples**

WRKSCHIDX SCHIDX(\*ALL)

This command displays the Work with Search Indexes panel, showing a list of all the search indexes in the library list.

Top

## **Error messages**

#### \*ESCAPE Messages

#### **CPF9809**

Library &1 cannot be accessed.

Тор

## Work Search Index Entry (WRKSCHIDXE)

Where allowed to run: Interactive environments (\*INTERACT \*IPGM \*IREXX \*EXEC)
Threadsafe: No

Parameters Examples Error messages

The Work with Search Index Entries (WRKSCHIDXE) command allows you to add entries to and remove entries from a search index, and to display the details of a search index entry.

#### **Restrictions:**

• You must have change (\*CHANGE) authority for the search index for which you want to display, add, or remove entries.

Top

### **Parameters**

| Keyword | Description               | Choices               | Notes                     |
|---------|---------------------------|-----------------------|---------------------------|
| SCHIDX  | Search index              | Qualified object name | Required,<br>Positional 1 |
|         | Qualifier 1: Search index | Name                  |                           |
|         | Qualifier 2: Library      | Name, *LIBL, *CURLIB  |                           |

Top

## Search index (SCHIDX)

Specifies the search index that contains the entries you want to display, add, or remove.

This is a required parameter.

#### Qualifier 1: Search index

*name* Specify the name of the search index.

### Qualifier 2: Library

\*LIBL All libraries in the library list for the current thread are searched until the first match is found.

#### \*CURLIB

The current library for the job is used to locate the search index. If no library is specified as the current library for the job, QGPL is used.

*name* Specify the name of the library where the search index is located.

Top

## **Examples**

WRKSCHIDXE SCHIDX(\*LIBL/PAYROLL)

This command displays the Work with Search Index Entries panel, showing a list of panel group objects added to the search index PAYROLL. The search index is found by searching the library list.

# **Error messages**

None

Тор

# **Work with Software Agreements (WRKSFWAGR)**

Where allowed to run: All environments (\*ALL) Threadsafe: No

Parameters Examples Error messages

The Work with Software Agreements (WRKSFWAGR) command allows the user to display or print the software agreement documents for their installed licensed programs.

There are no parameters for this command.

Top

### **Parameters**

None

Top

## **Examples**

WRKSFWAGR

This command displays the Work with Software Agreements panel, showing a list of licensed programs currently installed on the system that have online software agreements and gives the option to display or print them.

Top

## **Error messages**

None

# Work with Shared Storage Pools (WRKSHRPOOL)

Where allowed to run: All environments (\*ALL) Threadsafe: No

Parameters Examples Error messages

The Work with Shared Storage Pools (WRKSHRPOOL) command allows you to show, print, or change shared storage pools. The machine pool and base pool system values are also shown. The pool size and activity level can be changed by typing over the values on the display. Shared pools can be changed to \*NOSTG by blanking out the size and activity level.

Top

### **Parameters**

| Keyword | Description | Choices   | Notes        |
|---------|-------------|-----------|--------------|
| OUTPUT  | Output      | *, *PRINT | Optional,    |
|         | _           | _         | Positional 1 |

Top

## **Output (OUTPUT)**

Specifies whether the output from the command is displayed at the requesting work station or printed with the job's spooled output.

\* The output is displayed for interactive jobs or printed with the job's spooled output for non-interactive jobs.

#### \*PRINT

The output is printed with the job's spooled output.

Top

## **Examples**

WRKSHRPOOL OUTPUT(\*)

This command displays the Work with Shared Pools panel, showing shared storage pool information.

Top

## **Error messages**

#### \*ESCAPE Messages

#### CPF9871

Error occurred while processing.

# Work with Sphere of Control (WRKSOC)

Where allowed to run: Interactive environments (\*INTERACT \*IPGM \*IREXX \*EXEC)
Threadsafe: No

Parameters Examples Error messages

The Work with Sphere of Control (WRKSOC) command deletes, adds, or shows the current status of the control point names that you explicitly define.

There are no parameters for this command.

Top

### **Parameters**

None

Top

## **Examples**

**WRKSOC** 

This command displays the Work with Sphere of Control panel.

Top

## **Error messages**

None

## Work with Spelling Aid Dict (WRKSPADCT)

Where allowed to run: Interactive environments (\*INTERACT \*IPGM \*IREXX \*EXEC)
Threadsafe: No

Parameters Examples Error messages

The Work with Spelling Aid Dictionaries (WRKSPADCT) command allows you to show a list of available spelling aid dictionaries.

#### **Restrictions:**

- Only the libraries to which you have use (\*USE) authority will be searched.
- · Only the spelling aid dictionaries to which you have some authority will be shown on the display.
- To perform operations on the spelling aid dictionaries, you must have \*USE authority to the command used by the operation, and the appropriate authority to the spelling aid dictionaries on which the operation is to be performed.

Top

### **Parameters**

| Keyword | Description                          | Choices                                       | Notes        |
|---------|--------------------------------------|-----------------------------------------------|--------------|
| SPADCT  | Spelling aid dictionary              | Qualified object name                         | Required,    |
|         | Qualifier 1: Spelling aid dictionary | Generic name, name, *ALL                      | Positional 1 |
|         | Qualifier 2: Library                 | Name, *LIBL, *CURLIB, *USRLIBL, *ALLUSR, *ALL |              |

Top

## Spelling aid dictionary (SPADCT)

Specifies the spelling aid dictionaries to be shown.

This is a required parameter.

### Qualifier 1: Spelling aid dictionary

\*ALL All spelling aid dictionaries are shown.

#### generic-name

Specify the generic name of the spelling aid dictionaries to be shown. A generic name is a character string that contains one or more characters followed by an asterisk (\*). If a generic name is specified, all spelling aid dictionaries that have names with the same prefix as the generic name are shown.

name Specify the name of the spelling aid dictionary to be shown.

### Qualifier 2: Library

\*LIBL All libraries in the library list for the current thread are searched. All objects in these libraries with the specified object name are shown.

#### \*CURLIB

The current library for the thread is searched. If no library is specified as the current library for the thread, the QGPL library is searched.

#### \*USRLIBL

If a current library entry exists in the library list for the current thread, the current library and the libraries in the user portion of the library list are searched. If there is no current library entry, only the libraries in the user portion of the library list are searched.

#### \*ALLUSR

All user libraries are searched. All libraries with names that do not begin with the letter Q are searched except for the following:

#DSULIB **#SEULIB** #COBLIB #RPGLIB #DFULIB #SDALIB

Although the following Qxxx libraries are provided by IBM, they typically contain user data that changes frequently. Therefore, these libraries are considered user libraries and are also searched:

| 0        | 1          | ,          |            |
|----------|------------|------------|------------|
| QDSNX    | QRCLxxxxx  | QUSRIJS    | QUSRVxRxMx |
| QGPL     | QSRVAGT    | QUSRINFSKR |            |
| QGPL38   | QSYS2      | QUSRNOTES  |            |
| QMGTC    | QSYS2xxxxx | QUSROND    |            |
| QMGTC2   | QS36F      | QUSRPOSGS  |            |
| QMPGDATA | QUSER38    | QUSRPOSSA  |            |
| QMQMDATA | QUSRADSM   | QUSRPYMSVR |            |
| QMQMPROC | QUSRBRM    | QUSRRDARS  |            |
| QPFRDATA | QUSRDIRCL  | QUSRSYS    |            |
| QRCL     | QUSRDIRDB  | QUSRVI     |            |
|          |            |            |            |

- 1. 'xxxxx' is the number of a primary auxiliary storage pool (ASP).
- 2. A different library name, in the format QUSRVxRxMx, can be created by the user for each previous release supported by IBM to contain any user commands to be compiled in a CL program for the previous release. For the QUSRVxRxMx user library, VxRxMx is the version, release, and modification level of a previous release that IBM continues to support.
- \*ALL All libraries in the system, including QSYS, are searched.

Specify the name of the library to be searched. name

Top

## **Examples**

WRKSPADCT SPADCT(\*ALL)

This command displays the Work with Spelling Aid Dictionaries panel, showing a list of all the spelling aid dictionaries in the library list.

Top

## Error messages

### \*ESCAPE Messages

### **CPF9809**

Library &1 cannot be accessed.

# Work with Spooled Files (WRKSPLF)

Where allowed to run: All environments (\*ALL) Threadsafe: No

Parameters Examples Error messages

The Work with Spooled Files (WRKSPLF) command displays a list of all the spooled files on the system or a selected list from them. You can choose to change, hold, delete, display, or release any or all of the entries that are displayed.

**Performance Considerations:** The amount of time needed to show the list of spooled files is directly proportional to the number of spooled files in the list. On a system with a large number of spooled files, it may be necessary to view a selected list of the system's spooled files.

Top

### **Parameters**

| Keyword | Description             | Choices                          | Notes                     |
|---------|-------------------------|----------------------------------|---------------------------|
| SELECT  | Select files for        | Element list                     | Optional,                 |
|         | Element 1: User         | Name, *CURRENT, *ALL             | Positional 1              |
|         | Element 2: Print device | Name, *ALL, *OUTQ                |                           |
|         | Element 3: Form type    | Character value, *ALL, *STD      |                           |
|         | Element 4: User data    | Character value, *ALL            |                           |
|         | Element 5: ASP          | 1-32, *ALL, *ASPDEV              |                           |
| ASPDEV  | ASP device              | Name, *, *SYSBAS, *CURASPGRP     | Optional                  |
| OUTPUT  | Output                  | *, *PRINT                        | Optional                  |
| DSPFMT  | Display format          | *INLENV, *S36FMT, *NORMAL        | Optional,<br>Positional 2 |
| ASTLVL  | Assistance level        | *PRV, *USRPRF, *BASIC, *INTERMED | Optional                  |

Top

## **Select files for (SELECT)**

Specifies which group of files is selected to be displayed. Positional values can be specified to select the files: the user that created the file, the device that the file is queued for, the form type specified, the user data tag associated with the file, or the auxiliary storage pool the file is in. Only files that meet each of the values are selected.

The possible values for the user are:

### \*CURRENT

Only files created by the user running this command are selected.

\*ALL Files created by all users are selected.

#### user-name

Specify a user name. Only files created by that user name are selected.

The possible values for the device are:

\*ALL Files on any device-created or user-created output queue are selected.

### \*OUTQ

All files on any user-created output queue are selected. A user-created output queue is any output queue that is not automatically created by a device. A user-created output queue does not generally have the same name as a device, but if it does, it does not reside in library QUSRSYS.

#### device-name

Specify a device name. Only files on the device created output queue for that device are selected. A device created output queue is one that has the same name as a device and resides in the QUSRSYS library. Unless it already exists, it will automatically be created by the system when the device is created. A device created output queue cannot be deleted.

The possible values for the form type are:

\*ALL Files for all form types are selected.

\*STD Only files that specify the standard form type are selected.

### form-type

Specify the form type to select the file.

The possible values for the user data are:

\*ALL Files with any user data tag specified are selected.

#### user-data

Specify the user data tag to select the file.

The possible values for Auxiliary Storage Pool number (ASP) are:

\*ALL All files as specified in the Auxiliary Storage Pool Device (ASPDEV) parameter are selected.

### \*ASPDEV

Files specified in the Auxiliary Storage Pool Device (ASPDEV) parameter are selected.

### ASP-number

Specify the auxiliary storage pool (ASP) of the files being selected. Valid values are 1 to 32.

Top

## ASP device (ASPDEV)

Specifies the auxiliary storage pool device name from which spooled files are to be selected. This parameter is only valid if the ASP number (ASP) element of the Select parameter is \*ALL or \*ASPDEV.

The possible values are:

\* Files which are found in the ASPs that are currently part of the thread's library name space are selected. This includes the system ASP (ASP 1), all defined basic user ASPs (ASPs 2-32), and if the thread has an ASP group, the primary and secondary ASPs in the thread's ASP group.

#### \*SYSBAS

Files which are found in the system ASP (ASP 1) and all defined basic user ASPs (ASPs 2-32) are selected.

#### \*CURASPGRP

Files which are found in the primary and secondary ASPs in the thread's ASP group are selected. If no ASP group is associated with the thread, an error will be issued.

### auxiliary-storage-pool-device-name

Files which are found in the specified primary or secondary ASP are selected. Only primary or

secondary ASPs which are in the thread's ASP group may be specified. If no ASP group is associated with the thread, an error will be issued.

Top

## **Output (OUTPUT)**

Specifies whether the output is displayed at a display station or printed. If the output is displayed, it is sent to the work station that entered the command.

The possible values are:

The output is displayed if requested by an interactive job or printed if requested by a batch job.

### \*PRINT

The output is printed.

Note: \*PRINT cannot be specified if you are using an S/36 environment. If the command is run interactively, the output will be displayed but not printed. If the command is run in batch, an error message will be sent and no output will be produced.

Top

## **Display format (DSPFMT)**

Specifies the format and terminology to be used on the displays that result from running this command.

Note: If the System/36 display format is used, the Output (OUTPUT parameter) is ignored and the data is presented at the user's display station.

The possible values are:

#### \*INLENV

The format and terminology that is used is determined by the SPCENV (special environment) value specified in your user profile. If the SPCENV value is \*S36, the System/36 terminology is used. All other values result in this system's terminology being used.

### \*S36FMT

System/36 terminology is used to display the information.

**Note:** Spooled files which exist on primary or secondary auxiliary storage pools will not be shown when using a display format of \*S36FMT.

#### \*NORMAL

This system's terminology is used to display the information.

Top

## Assistance level (ASTLVL)

Specifies which user interface to use.

The possible values are:

The previous user interface used is shown.

#### \*USRPRF

The user interface specified on the **Assistance level** prompt (ASTLVL parameter) of your user profile is used.

#### \*BASIC

The Operational Assistant user interface is used.

**Note:** If any ASP number (1-32) is specified in the Select parameter and the Operational Assistant user interface is used, spooled files from the system ASP (ASP 1) and all basic user ASPs (ASPs 2-32) will be listed. Spooled files which exist on primary or secondary auxiliary storage pools will not be shown when using the Operational Assistant user interface.

#### \*INTERMED

The system user interface is used.

Top

## **Examples**

### Example 1: Work with All Spooled Files

This command displays the Work with Spooled Files panel, showing a list of all of the spooled files on the system. The iSeries terminology used is determined by the value on the SPCENV parameter in the user's profile. The information goes to the display by default.

### **Example 2: Work with Selected Spooled Files**

WRKSPLF SELECT(CASMITH \*ALL \*ALL MEMO \*ALL)

This command allows you to work with all of the spooled files on the system for the user named CASMITH and that have 'MEMO' specified in the user data for the spooled file.

Top

## **Error messages**

#### \*ESCAPE Messages

#### CPF1E94

User name &1 does not exist.

#### CPF1E95

Printer &1 not found.

#### CPF1E99

Unexpected error occurred.

#### CPF337E

ASP device &1 not in current ASP group for thread.

#### CPF337F

ASP device &1 not allowed with ASP number &2.

#### CPF33D0

Printer &1 does not exist.

### CPF33D1

User &1 does not exist.

#### **CPF3302**

Override of print file &1 to file &2 not valid.

### **CPF3330**

Necessary resource not available.

#### CPF33FD

ASP device &1 not allowed.

#### **CPF3420**

System/36 display format not allowed in batch.

### CPF7D41

Error occurred while logging order assistance request.

#### CPF7D42

Error occurred while performing database operation.

#### **CPF9825**

Not authorized to device &1.

#### **CPF9833**

\*CURASPGRP or \*ASPGRPPRI specified and thread has no ASP group.

#### **CPF9845**

Error occurred while opening file &1.

#### **CPF9846**

Error while processing file &1 in library &2.

### CPF9871

Error occurred while processing.

### **CPFB8ED**

Device description &1 not correct for operation.

# Work with Spooled File Attr (WRKSPLFA)

Where allowed to run: All environments (\*ALL) Threadsafe: No

Parameters Examples Error messages

The Work With Spooled File Attributes (WRKSPLFA) command shows the current attributes of the specified spooled file. The attributes can be displayed after the file is opened and while its file entry is still on the output queue.

Top

### **Parameters**

| Keyword    | Description              | Choices                                                          | Notes                     |
|------------|--------------------------|------------------------------------------------------------------|---------------------------|
| FILE       | Spooled file             | Name                                                             | Required,<br>Positional 1 |
| JOB        | Job name                 | Single values: * Other values: Qualified job name                | Optional,<br>Positional 2 |
|            | Qualifier 1: Job name    | Name                                                             |                           |
|            | Qualifier 2: User        | Name                                                             |                           |
|            | Qualifier 3: Number      | 000000-999999                                                    |                           |
| SPLNBR     | Spooled file number      | 1-999999, *ONLY, *LAST, *ANY                                     | Optional,<br>Positional 3 |
| JOBSYSNAME | Job system name          | Name, *ONLY, *CURRENT, *ANY                                      | Optional                  |
| CRTDATE    | Spooled file created     | Single values: *ONLY, *LAST<br>Other values: <i>Element list</i> | Optional                  |
|            | Element 1: Creation date | Date                                                             |                           |
|            | Element 2: Creation time | Time, *ONLY, *LAST                                               |                           |
| OUTPUT     | Output                   | *, *PRINT                                                        | Optional                  |

Top

## Spooled file (FILE)

This is a required parameter.

Specifies the name of the spooled file for which you wish to display the attributes.

spooled-file-name

Specify the file name of the spooled file to have its attributes displayed.

Top

## Job name (JOB)

Specifies the name of the job that created the spooled file.

\* The job that entered this command is the job that created the spooled file.

### job-name

Specify the name of the job that created the spooled file. If no job qualifier is given, all jobs currently in the system are searched for the simple name of the job.

#### user-name

Specify the user name that identifies the user profile under which the job is run.

#### job-number

Specify the system-assigned job number.

Top

## Spooled file number (SPLNBR)

Specifies the unique number of the spooled file in the job whose attributes are to be displayed.

The possible values are:

#### \*ONLY

Only one spooled file in the job has the specified file name; therefore, the number of the spooled file is not necessary.

#### \*LAST

The spooled file with the highest number and the specified file name is used.

\*ANY The spooled file number is not used to determine which spooled file is used. Use this value when the job system name parameter or the spooled file create date and time parameter is to take precedence over the spooled file number when selecting a spooled file.

### spooled-file-number

Specify the number of the spooled file with the specified file name whose attributes are displayed.

Top

## Job system name (JOBSYSNAME)

Specifies the name of the system where the job that created the spooled file (JOB parameter) ran. This parameter is considered after the job name, user name, job number, spooled file name, and spooled file number parameter requirements have been met.

#### \*ONLY

There is one spooled file with the specified job name, user name, job number, spooled file name, spooled file number, and spooled file create date and time.

#### \*CURRENT

The spooled file created on the current system with the specified job name, user name, job number, spooled file name, spooled file number, and create date and time is used.

\*ANY The job system name is not used to determine which spooled file is used. Use this value when the spooled file create date and time parameter is to take precedence over the job system name when selecting a spooled file.

#### job-system-name

Specify the name of the system where the job that created the spooled file ran.

## **Spooled file created (CRTDATE)**

Specifies the date and time the spooled file was created. This parameter is considered after the job name, user name, job number, spooled file name, spooled file number, and job system name parameter requirements have been met.

The possible single values are:

#### \*ONLY

There is one spooled file with the specified job name, user name, job number, spooled file name, spooled file number, and job system name.

#### \*LAST

The spooled file with the latest create date and time of the specified job name, user name, job number, spooled file name, spooled file number, and job system name is used.

The possible create date value is:

### spooled-file-create-date

Specify the date the spooled file was created.

The possible create time values are:

#### \*ONLY

There is one spooled file with the specified job name, user name, job number, spooled file name, spooled file number, job system name, and spooled file create date.

#### \*LAST

The spooled file with the latest create time of the specified job name, user name, job number, spooled file name, spooled file number, job system name, and spooled file create date is used.

#### spooled-file-create-time

Specify the time the spooled file was created.

Тор

## **Output (OUTPUT)**

Specifies whether the output from the command is displayed at the requesting work station or printed with the job's spooled output.

The possible values are:

\* The output is displayed if requested by an interactive job or printed if requested by a batch job.

#### \*PRINT

The output is printed with the job's spooled output.

Top

## **Examples**

WRKSPLFA FILE(QPRINT) OUTPUT(\*PRINT)

This command prints a file containing the current attributes of the spooled file QPRINT and sends it to the job's output queue to be printed. The job that entered this command must have produced only one output file named QPRINT.

## **Error messages**

### \*ESCAPE Messages

#### **CPF3302**

Override of print file &1 to file &2 not valid.

#### **CPF3303**

File &1 not found in job &5/&4/&3.

#### **CPF3309**

No files named &1 are active.

#### **CPF3330**

Necessary resource not available.

#### **CPF3336**

Job &5/&4/&3 no longer in the system.

#### **CPF3340**

More than one file with specified name found in job &5/&4/&3.

### **CPF3342**

Job &5/&4/&3 not found.

#### **CPF3343**

Duplicate job names found.

### **CPF3344**

File &1 number &8 no longer in the system.

### CPF7D41

Error occurred while logging order assistance request.

### CPF7D42

Error occurred while performing database operation.

### **CPF9845**

Error occurred while opening file &1.

#### **CPF9846**

Error while processing file &1 in library &2.

#### **CPF9871**

Error occurred while processing.

# Work with Service Agent (WRKSRVAGT)

Where allowed to run: All environments (\*ALL) Threadsafe: No

Parameters Examples Error messages

The Work with Service Agent (WRKSRVAGT) command allows a user to work with several functional areas of Service Agent. The area is specified by the **Type (TYPE)** parameter.

Top

## **Parameters**

| Keyword    | Description                    | Choices                                                                                 | Notes                     |
|------------|--------------------------------|-----------------------------------------------------------------------------------------|---------------------------|
| ТҮРЕ       | Туре                           | *INV, *EVENT, *PRBLOGE, *THRESHOLD                                                      | Required,<br>Positional 1 |
| CATEGORY   | Category                       | *ALL, *DASD, *TAPE, *PROC                                                               | Optional                  |
| STATUS     | Reporting status               | *ALL, *PENDING                                                                          | Optional                  |
| OUTPUT     | Output                         | *, *PRINT                                                                               | Optional                  |
| COLSRVINF  | Collect information            | <u>*YES</u> , *NO                                                                       | Optional                  |
| SNDSRVINF  | Send information               | <u>*YES</u> , *NO                                                                       | Optional                  |
| SRVINF     | Service information            | *ALL, *CONTACT, *HARDWARE, *NETATR, *PFRMGT, *PTF, *SOFTWARE, *SRVATR, *SYSREG, *SYSVAL | Optional                  |
| PRBID      | Problem identifier             | Character value, *ALL                                                                   | Optional                  |
| PERIOD     | Period                         | Element list                                                                            | Optional                  |
|            | Element 1: Start time and date | Element list                                                                            |                           |
|            | Element 1: Start time          | Time, *AVAIL                                                                            |                           |
|            | Element 2: Start date          | Date, *BEGIN, *CURRENT                                                                  |                           |
|            | Element 2: End time and date   | Element list                                                                            |                           |
|            | Element 1: End time            | Time, *AVAIL                                                                            |                           |
|            | Element 2: End date            | Date, *END, *CURRENT                                                                    |                           |
| ORIGIN     | Originating system             | Element list                                                                            | Optional                  |
|            | Element 1: Network ID          | Communications name, *ALL, *LOCAL                                                       |                           |
|            | Element 2: Control point name  | Communications name, *ALL, *LOCAL                                                       |                           |
| SRVID      | PMR number                     | Character value, *ALL                                                                   | Optional                  |
| SRVAGTONLY | Service Agent only             | *NO, <u>*YES</u>                                                                        | Optional                  |
| SUBTYPE    | Subtype                        | *SYSREFCDE, *TABLE                                                                      | Optional                  |
| DEVICE     | Device                         | Character value                                                                         | Optional                  |

## Type (TYPE)

Specifies the area of Service Agent you want to work with.

This is a required parameter.

#### \*EVENT

The results of the Product Activity Log (PAL) analysis performed by Service Agent are to be displayed. During PAL analysis, Service Agent groups Product Activity Log records by device, system reference code, and date. Specifying TYPE(\*EVENT) will display information about each such group of Product Activity Log records, how many records make up the group, and what action Service Agent took for each record.

\*INV The process of collecting and sending information to IBM is to be started immediately.

#### \*PRBLOGE

Provides a customized front-end to the WRKPRB command. It exposes only the service-related parameters of WRKPRB to make WRKPRB easier to use for service personnel.

The Work with Problems (WRKPRB) command works with the Work with Problems display. You can use this command to work with problems that were detected by the system or logical partition or detected by the user.

#### \*THRESHOLD

Specifies to work with either a system reference code in the Service Agent threshold table, or the entire table.

Top

## Category (CATEGORY)

Specifies the category of device for which Service Agent Product Activity Log analysis information is displayed.

Note: This parameter is valid only when TYPE(\*EVENT) is specified.

\*ALL Product Activity Log analysis information is displayed for all devices on the system or logical partition.

#### \*DASD

Product Activity Log analysis information is displayed for direct access storage devices only.

\*TAPE Product Activity Log analysis information is displayed for all magnetic, optical, and diskette storage devices.

#### \*PROC

Product Activity Log analysis information is displayed for all devices except storage devices.

Top

## Reporting status (STATUS)

Specifies whether the Service Agent Product Activity Log analysis information to be displayed should be limited to currently active information only.

Note: This parameter is valid only when TYPE(\*EVENT) is specified.

\*ALL All applicable Service Agent Product Activity Log analysis information is displayed.

#### \*PENDING

Only Service Agent Product Activity Log analysis groups that could potentially cause Service Agent to notify the users and service provider of a new system or logical partition problem are displayed. Such groups represent Product Activity Log information that Service Agent will use to report a problem if additional Product Activity Log records that belong to the group are encountered.

Top

## **Output (OUTPUT)**

Specifies where the output from the command should be directed.

Note: This parameter is valid only when TYPE(\*EVENT) is specified.

\* The output is displayed for interactive jobs or printed with the job's spooled output for non-interactive jobs.

#### \*PRINT

The output is printed with the job's spooled output.

Top

## **Collect information (COLSRVINF)**

Specifies whether system or logical partition information is to be collected.

Note: This parameter is valid only when TYPE(\*INV) is specified.

**\*YES** System or logical partition information is to be collected.

\*NO System or logical partition information is not to be collected.

Top

## Send information (SNDSRVINF)

Specifies whether the available collected information is to be sent to IBM.

Note: This parameter is valid only when TYPE(\*INV) is specified.

\*YES The available collected information is to be sent to IBM.

\*NO The available collected information is not to be sent to IBM.

Top

## Service information (SRVINF)

Specifies the type of information to be processed.

**Note:** This parameter is valid only when TYPE(\*INV) is specified.

\*ALL All types of information will be processed.

### \*CONTACT

The contact information for your organization which includes the name of the person in your

organization who is responsible for the repair and maintenance of your system, the mailing address of your organization, and the language code indicating your preferred language for program temporary fix (PTF) cover letters.

#### \*HARDWARE

System hardware information.

#### \*NETATR

Network attributes of the system or logical partition.

#### \*PFRMGT

Performance Management eServer iSeries performance data.

\*PTF Program temporary fixes (PTFs) for the installed software resources.

#### \*SOFTWARE

Installed software resources.

#### \*SRVATR

Service attributes of the system or logical partition.

#### \*SYSREG

System registration information.

#### \*SYSVAL

System values.

Top

## **Problem identifier (PRBID)**

Specifies the problem identifier of the problem to be selected. Problems with different system or logical partition origins can have the same identifier. This parameter can be used with the **Originating system** (**ORIGIN**) parameter to select a single problem from a particular system or logical partition origin.

**Note:** This parameter is valid only when TYPE(\*PRBLOGE) is specified.

\*ALL All problem identifiers are selected.

### character-value

Specify the problem identifier of the problem being selected.

Top

## Period (PERIOD)

Specifies the period of time for which problem log entries are shown. This is the time when the problem log entry was placed in the log.

**Note:** This parameter is valid only when TYPE(\*PRBLOGE) is specified.

#### Element 1: Start time and date

#### Element 1: Start time

### \*AVAIL

The logged data that is available for the specified start date is shown.

*time* Specify the start time for the specified start date indicating the logged data to display, in the job time format.

#### Element 2: Start date

#### \*BEGIN

The logged data from the beginning of the log is shown.

Note: If \*BEGIN is specified, any time value other than \*AVAIL for start time is ignored.

#### \*CURRENT

The logged data for the current day from the specified start time through the end time (if it is specified) is shown.

date Specify the start date for which logged data is shown, in the job date format.

#### Element 2: End time and date

#### Element 1: End time

#### \*AVAIL

The logged data that is available for the specified end date is shown.

time Specify the end time for the specified end date for which logged data is shown, in the job time format.

### Element 2: End date

\*END The last day on which data was logged is the last day for which logged data is shown.

Note: If \*END is specified, any time value other than \*AVAIL for end time is ignored.

#### \*CURRENT

The logged data for the current day from the specified start time through the end time (if it is specified) is shown.

date Specify the end date for which logged data is to be shown, in the job date format.

Top

## **Originating system (ORIGIN)**

Specifies that only problem log entries that originated at the specified systems or logical partitions are shown.

Note: This parameter is valid only when TYPE(\*PRBLOGE) is specified.

#### **Element 1: Network ID**

\*ALL All entries are shown regardless of the network identifier of the origin system or logical partition.

#### \*LOCAL

Only entries that originated on systems or logical partitions with the same local network identifier as the one defined in the network attributes for this system or logical partition are shown.

#### communications-name

Specify a network identifier. Only entries that originated on systems or logical partitions with this local network identifier are shown.

### Element 2: Control point name

\*ALL All entries are shown regardless of the control point name of the origin system or logical partition.

#### \*LOCAL

Only entries that originated on systems or logical partitions with the same local control point name as the one defined in the network attributes for this system are shown.

#### communications-name

Specify a control point name. Only entries that originated on systems or logical partitions with this control point name are shown.

Top

## PMR number (SRVID)

Specifies whether only problem log entries that have the specified Problem Management Record (PMR) number are to be displayed. This number is assigned when the problem is reported to IBM Service.

Note: This parameter is valid only when TYPE(\*PRBLOGE) is specified.

\*ALL All entries are shown regardless of the PMR number, if any, assigned.

#### character-value

Specify a PMR number. The PMR number is case sensitive. Only problem log entries that have the specified PMR number assigned are shown.

Top

## **Service Agent only (SRVAGTONLY)**

Specifies whether all problem log entries are to be considered for display or only those that have been processed by Service Agent.

**Note:** This parameter is valid only when TYPE(\*PRBLOGE) is specified.

\*YES Only problem log entries that have been processed by Service Agent will be displayed.

\*NO All problem log entries will be displayed.

Top

## Subtype (SUBTYPE)

Specifies the work with aspect of the threshold table.

**Note:** This is a required parameter when TYPE(\*THRESHOLD) is specified.

#### \*SYSREFCDE

Work with a system reference code entry.

#### \*TABLE

Work with the entire threshold table.

## **Device (DEVICE)**

Specifies the device associated with the system reference code in the threshold table.

**Note:** This is a required parameter when SUBTYPE(\*SYSREFCDE) is specified.

#### character-value

Specify the four-character device type associated with the system reference code. For example, DEVICE(2420) might be specified for a 2420 tape device.

Top

## **Examples**

WRKSRVAGT TYPE(\*INV) COLSRVINF(\*YES) SNDSRVINF(\*YES)

This command will cause Service Agent information to be collected and sent immediately.

Top

### **Error messages**

### \*ESCAPE Messages

#### **CPF9899**

Error occurred during processing of command.

# Work with Service Program (WRKSRVPGM)

Where allowed to run: Interactive environments (\*INTERACT \*IPGM \*IREXX \*EXEC)
Threadsafe: No

Parameters Examples Error messages

The Work with Service Program (WRKSRVPGM) command allows you to display and work with a list of service programs from one or more libraries.

#### **Restrictions:**

- Only the libraries to which you have use (\*USE) authority are searched.
- · Only the service programs to which you have some authority are shown on the display.
- To perform operations on the service programs, you must have \*USE authority to the command used by the operation and the appropriate authority to the service programs on which the operation is to be performed.

Top

### **Parameters**

| Keyword | Description                  | Choices                                       | Notes        |
|---------|------------------------------|-----------------------------------------------|--------------|
| SRVPGM  | Service program              | Qualified object name                         | Required,    |
|         | Qualifier 1: Service program | Generic name, name, *ALL                      | Positional 1 |
|         | Qualifier 2: Library         | Name, *LIBL, *CURLIB, *USRLIBL, *ALLUSR, *ALL |              |

Top

# Service program (SRVPGM)

Specifies the search process for service programs to be placed in the list. All service programs with names corresponding to the specified parameter value, and for which the user has authority, are shown.

This is a required parameter.

#### Qualifier 1: Service program

\*ALL All service programs in the libraries identified in the library qualifier are shown.

#### generic-name

Specify the generic name of the service programs to work with. A generic name is a character string of one or more characters followed by an asterisk (\*); for example, ABC\*. If a generic name is specified, then all service programs with names that begin with the generic name, and for which the user has authority, are shown. If an asterisk is not included with the generic (prefix) name, the system assumes it to be the complete service program name.

name Specify the name of the service program to work with.

#### Qualifier 2: Library

\*LIBL All libraries in the library list for the current thread are searched. All objects in these libraries with the specified object name are shown.

#### \*CURLIB

The current library for the job is searched. If no library is specified as the current library for the job, the QGPL library is used.

#### \*USRLIBL

Only the libraries in the user portion of the job's library list are searched.

\*ALL All libraries in the system portion of the job's library list, including QSYS, are searched.

### \*ALLUSR

All user libraries are searched. All libraries with names that do not begin with the letter Q are searched except for the following:

```
#CGULIB #DSULIB #SEULIB
#COBLIB #RPGLIB
#DFULIB #SDALIB
```

Although the following Qxxx libraries are provided by IBM, they typically contain user data that changes frequently. Therefore, these libraries are considered user libraries and are also searched:

| QDSNX    | QRCLxxxxx  | QUSRIJS    | QUSRVxRxMx |
|----------|------------|------------|------------|
| QGPL     | QSRVAGT    | QUSRINFSKR |            |
| QGPL38   | QSYS2      | QUSRNOTES  |            |
| QMGTC    | QSYS2xxxxx | QUSROND    |            |
| QMGTC2   | QS36F      | QUSRPOSGS  |            |
| QMPGDATA | QUSER38    | QUSRPOSSA  |            |
| QMQMDATA | QUSRADSM   | QUSRPYMSVR |            |
| QMQMPROC | QUSRBRM    | QUSRRDARS  |            |
| QPFRDATA | QUSRDIRCL  | QUSRSYS    |            |
| QRCL     | QUSRDIRDB  | QUSRVI     |            |

- 1. 'xxxxx' is the number of a primary auxiliary storage pool (ASP).
- 2. A different library name, in the format QUSRVxRxMx, can be created by the user for each previous release supported by IBM to contain any user commands to be compiled in a CL program for the previous release. For the QUSRVxRxMx user library, VxRxMx is the version, release, and modification level of a previous release that IBM continues to support.

name Specify the name of the library to be searched.

Top

## **Examples**

WRKSRVPGM SRVPGM(COMPLETE)

This command displays the Work with Service Programs panel, showing a list of service programs named COMPLETE that are located using the library list.

Тор

## **Error messages**

#### **CPF9809**

Library &1 cannot be accessed.

#### **CPF9820**

Not authorized to use library &1.

# Work with Service Providers (WRKSRVPVD)

Where allowed to run: Interactive environments (\*INTERACT \*IPGM \*IREXX \*EXEC)
Threadsafe: No

Parameters Examples Error messages

The Work with Service Providers (WRKSRVPVD) Command allows you to work with a menu which contains a list of service providers to whom you can report service problems and send PTF orders. From this menu, you can add, change, copy, delete, or display service providers.

**Restriction:** To use this command, the user must be signed on as QSRV or QSRVBAS, or have \*ALLOBJ authority.

There are no parameters for this command.

Top

### **Parameters**

None

Top

## **Examples**

WRKSRVPVD

This command displays the Work with Service Providers panel, showing the current list of service providers.

Top

## **Error messages**

None

## Work with Service Table Entry (WRKSRVTBLE)

Where allowed to run: Interactive environments (\*INTERACT \*IPGM \*IREXX \*EXEC)
Threadsafe: No

Parameters Examples Error messages

The Work with Service Table Entry (WRKSRVTBLE) command is used to show a list of service table entries from which you can add, remove, display or print the entries. You can also select to print the list.

The service table is used to manage the mapping of network services to ports, to record the protocols the services use, and to record a maximum of four alias names for each service. The service table is shipped with some standard port assignments. Values for common functions supported by Transmission Control Protocol/Internet Protocol (TCP/IP) are available to the Internet community in the assigned numbers RFC (Request for Comments) document, a formal specification of proposals and standards for a portion of TCP/IP.

#### **Restrictions:**

• You must have input/output system configuration (\*IOSYSCFG) special authority to add or remove entries using this command.

Top

### **Parameters**

| Keyword | Description | Choices               | Notes                     |
|---------|-------------|-----------------------|---------------------------|
| SERVICE | Service     | Character value, *ALL | Optional,<br>Positional 1 |
| OUTPUT  | Output      | **PRINT               | Optional,<br>Positional 2 |

Top

## Service (SERVICE)

Specifies the service name with which you want to work.

\*ALL All service table entries are shown or printed.

#### character-value

Specify the name of the service. All entries that match are shown or printed.

Top

## **Output (OUTPUT)**

Specifies whether the output from the command is displayed at the requesting work station or printed with the job's spooled output.

\* The output is displayed for interactive jobs or printed with the job's spooled output for non-interactive jobs.

### \*PRINT

The output is printed with the job's spooled output.

Top

## **Examples**

WRKSRVTBLE

This command displays the Work with Service Table Entries panel, showing a list of all the service table entries. You can select to add, remove, display, or print the service table entries from this list.

Top

## **Error messages**

None

## Work with System Status (WRKSYSSTS)

Where allowed to run: All environments (\*ALL) Threadsafe: No

Parameters Examples Error messages

The Work with System Status (WRKSYSSTS) command allows you to work with information about the current status of the system. It displays the number of jobs currently in the system, the total capacity of the system auxiliary storage pool (ASP), the percentage of the system ASP currently in use, the amount of temporary storage currently in use, the percentage of machine addresses used, and statistical information related to each storage pool that currently has main storage allocated to it. The statistical information is gathered during an identified time interval (shown as the elapsed time); the data can either be updated by extending the measurement time interval, or it can be restarted to show statistics for the interval starting with the previous display.

Top

### **Parameters**

| Keyword | Description             | Choices                                     | Notes                     |
|---------|-------------------------|---------------------------------------------|---------------------------|
| OUTPUT  | Output                  | **PRINT                                     | Optional,<br>Positional 1 |
| RESET   | Reset status statistics | *NO, *YES                                   | Optional                  |
| ASTLVL  | Assistance level        | *PRV, *USRPRF, *BASIC, *INTERMED, *ADVANCED | Optional                  |

Тор

## **Output (OUTPUT)**

Specifies whether the output from the command is displayed at the requesting work station or printed with the job's spooled output.

\* The output is displayed for interactive jobs or printed with the job's spooled output for non-interactive jobs.

### \*PRINT

The output is printed with the job's spooled output.

Top

## **Reset status statistics (RESET)**

Specifies whether system status statistics fields are reset to zero, as if this is the first occurrence of this command in this job.

\*NO The system status statistics are not reset.

\*YES The system status statistics are reset. This will also reset the status statistics on the Display System Status (DSPSYSSTS) command and the QWCRSSTS API.

Тор

## Assistance level (ASTLVL)

Specifies which user interface to use.

\*PRV The previously used assistance level is presented.

#### \*USRPRF

The assistance level defined in the user profile is presented.

#### \*BASIC

The Operational Assistant user interface is used.

#### \*INTERMED

The system user interface is presented.

### \*ADVANCED

The system user interface expert mode is presented.

Top

### **Examples**

WRKSYSSTS OUTPUT (\*PRINT)

This command prints the system status information. If OUTPUT(\*) is specified instead, and the command is entered from an interactive job, the Work with System Status panel is displayed, showing information about the system.

Top

## **Error messages**

#### \*ESCAPE Messages

### CPF1009

Statistics elapsed time reset.

#### **CPF1882**

Value for paging option not valid.

### CPF980A

&1 routine in &2 module detected an exception. The exception return code was &3.

### **CPF9847**

Error occurred while closing file &1 in library &2.

#### **CPF9850**

Override of printer file &1 not allowed.

#### **CPF9851**

Overflow value for file &1 in &2 too small.

### CPF9871

Error occurred while processing.

## Work with System Value (WRKSYSVAL)

Where allowed to run: All environments (\*ALL) Threadsafe: No

Parameters Examples Error messages

The Work with System Value (WRKSYSVAL) command allows you to work with a specified system value. The system values are provided as part of the system. They are used by the system to control certain operations in the operating system and to communicate the status of certain conditions.

Changes to some system values take effect immediately; however, some do not take effect until new jobs are started, and others do not take effect until the next initial program load (IPL). More information about system values is in the Work Management information in the iSeries Information Center at http://www.ibm.com/eserver/iseries/infocenter.

**Note:** Refer to the **CL variable for returned value (RTNVAR)** parameter of the Retrieve System Value (RTVSYSVAL) command for a chart that shows the type and length of each system value.

#### **Restrictions:**

1. Refer to the Change System Value (CHGSYSVAL) command for information regarding the authority required to change certain system values.

### **Parameters**

| Keyword | Description  | Choices                                                                                                    | Notes                     |
|---------|--------------|----------------------------------------------------------------------------------------------------|---------------------------|
| SYSVAL  | System value | Generic name, name, *ALL, *ALC, *DATTIM, *EDT, *LIBL, *MSG, *SEC, *STG, *SYSCTL, QABNORMSW, QACGLVL, QACTJOB, QADLACTJ, QADLSPLA, QADLTOTJ, QALWOBJRST, QALWUSRDMN, QASTLVL, QATNPGM, QAUDETL, QAUDENDACN, QAUDFRCLVL, QAUDLVL, QAUDLVL2, QAUTOCFG, QAUTORMT, QAUTOSPRPT, QAUTOVRT, QBASACTLVL, QBASPOOL, QBOOKPATH, QCCSID, QCENTURY, QCFGMSGQ, QCHRID, QCHRIDCTL, QCMNARB, QCMNRCYLMT, QCNTRYID, QCONSOLE, QCRTAUT, QCRTOBJAUD, QCTLSBSD, QCURSYM, QDATE, QDATETIME, QDATFMT, QDATSEP, QDAY, QDAYOFWEEK, QDBFSTCCOL, QDBRCVYWT, QDECFMT, QDEVNAMING, QDEVRCYACN, QDSCJOBITV, QDSPSGNINF, QDYNPTYADJ, QDYNPTYSCD, QENDJOBLMT, QFRCCVNRST, QHOUR, QHSTLOGSIZ, QIGC, QIGCCDEFNT, QIGCFNTSIZ, QINACTITV, QINACTMSGQ, QIPLDATTIM, QIPLSTS, QIPLTYPE, QJOBMSGQFL, QJOBMSGQMX, QJOBMSGQSZ, QJOBMSGQTL, QJOBSPLA, QKBDBUF, QKBDTYPE, QLANGID, QLEAPADJ, QLIBLCKLVL, QLMTDEVSSN, QLMTSECOFR, QLOCALE, QMAXACTLVL, QMAXJOB, QMAXSGNACN, QMASSIGN, QMAXSPLF, QMCHPOOL, QMINUTE, QMLITHDACN, QMODEL, QMONTH, QPASTHRSVR, QPFRADJ, QPRBFIR, QPRBHLDITV, QPRCFEAT, QPRCMLTTSK, QPRTDEV, QPRTKEYFMT, QPRTXT, QPWDEMPITY, QPWDLMTAJC, QPWDLMTCHR, QPWDLMTCHR, QPWDLMTCHR, QPWDLMTCHR, QPWDLMTCHR, QPWDLMTAP, QRWDRSTIPL, QRRYDBG, QWWDMAXLEN, QPWDRNINLEN, QPWDVLLDPGM, QPWDRWIMT, QPWRSTIPL, QRRYDBG, QRYTIMLMT, QRCLSPLSTG, QRETSVRSEC, QRMTIPL, QRMTSIGN, QRMTSRVATR, QSFWSREC, QRMTIPL, QRMTSIGN, QRMTSRVATR, QSFWSREC, QRMTIPL, QRMTSIGN, QRMTSRVATR, QSFWSREC, QRMTIPL, QRMTSIGN, QRMTSRVATR, QSFWSREC, QRMTMEMCTL, QSPCENV, QSPLFACN, QSRLNBR, QSRSSEQ, QSRVAUTITV, QSTLIBL, QTHDRSCAPI, QTIMADJ, QTIME, QTIMSEP, QTIMZON, QTIMADJ, QTIMS, QTIMSEP, QTIMADJ, QTIMS, QTIMSEP, QTIMZON, QTSSMOC, QSVRAUTITV, QSYSLIBL, QTHDRSCAPI, QTIMADJ, QTIMS, QTIMSEP, QTIMZON, QTSSPOOL, QUSCADPAUT, QUSCLIBL, QUTCOFFSET, QVFYOBJRST, QYEAR | Optional,<br>Positional 1 |
| OUTPUT  | Output       | *, *PRINT                                                                                                    | Optional                  |

Тор

# System value (SYSVAL)

Specifies the name of the system value with which you wish to work. Most of the system values can be specified; however, some values cannot be changed by this command. More information on which values can be specified is in the Work Management information in the iSeries Information Center at <a href="http://www.ibm.com/eserver/iseries/infocenter">http://www.ibm.com/eserver/iseries/infocenter</a>.

\*ALL All system values.

\*ALC Allocation system values.

### \*DATTIM

Date and time system values.

- \*EDT Editing system values.
- \*LIBL Library list system values.
- \*MSG Message and logging system values.
- \*SEC Security system values.
- \*STG Storage system values.
- \*SYSCTL

System control system values.

#### generic-name

Specify the generic name for the system values to work with. A generic name is a character string of one or more characters followed by an asterisk (\*); for example, QAU\*. If a generic name is specified, then all entries with names that begin with the generic name will be shown on the WRKSYSVAL panel.

*name* Specify the name of the system value to work with.

Top

## **Output (OUTPUT)**

Specifies whether the output from the command is displayed at the requesting work station or printed with the job's spooled output.

\* The output is displayed for interactive jobs or printed with the job's spooled output for non-interactive jobs.

#### \*PRINT

The output is printed with the job's spooled output.

Top

## **Examples**

#### Example 1: Displaying Date and Time System Values

WRKSYSVAL SYSVAL(\*DATTIM)

This command displays a list of all the date and time system values.

### **Example 2: Displaying Security System Values**

WRKSYSVAL SYSVAL(\*SEC)

This command displays a list of all the security system values.

#### Example 3: Working with the Control Subsystem Description System Value

WRKSYSVAL SYSVAL (QCTLSBSD)

This command allows you to work with the controlling subsystem description system value, QCTLSBSD.

#### **Example 4: Printing System Values**

WRKSYSVAL OUTPUT(\*PRINT)

This command prints a list of all system values and their current values.

## **Error messages**

### \*ESCAPE Messages

#### **CPF1001**

Wait time expired for system response.

#### **CPF1030**

System value &1 cannot be changed.

### CPF1059

Length of value not correct for &1.

#### **CPF1076**

Specified value not allowed for system value &1.

#### **CPF1078**

System value &1 not changed.

#### **CPF1079**

Too many or too few values listed for &1.

### **CPF1203**

Keyboard identifier &1 not correct.

#### **CPF1831**

User not authorized to change system value &1.

### **CPF1852**

System value &1 not changed.

#### **CPF1856**

Filter type &4 not correct for system value &1.

#### **CPF1857**

Specified value for &1 not a code font.

### **CPF1864**

User not authorized to change system value &1.

# Work with Tape Cartridge (WRKTAPCTG)

Where allowed to run: Interactive environments (\*INTERACT \*IPGM \*IREXX \*EXEC)
Threadsafe: No

Parameters Examples Error messages

The Work with Tape Cartridges (WRKTAPCTG) command allows the user to work with a list of tape cartridges.

Top

### **Parameters**

| Keyword | Description                | Choices                                                                  | Notes                     |
|---------|----------------------------|--------------------------------------------------------------------------|---------------------------|
| DEV     | Library device             | Name                                                                     | Required,<br>Positional 1 |
| CTG     | Cartridge ID               | Single values: *ALL Other values (up to 40 repetitions): Character value | Optional                  |
| CGY     | Category                   | Single values: *SHARE400, *INSERT, *EJECT<br>Other values: Element list  | Optional                  |
|         | Element 1: Category name   | Character value, *ALL, *NOSHARE, *IPL, *NL, *CNV, *SYSGEN                |                           |
|         | Element 2: Category system | Character value, *CURRENT                                                |                           |

Top

## Library device (DEV)

Specifies the name of the library device to be used. The device name must have been previously created on the system using the Create Device Media Library (CRTDEVMLB) command.

Top

## **Cartridge ID (CTG)**

Specify 1 to 40 cartridge identifiers to work with.

**Note:** The cartridge identifier should represent the external identifier if the library device has a bar code scanner to read external identifiers.

\*ALL All tape cartridges in the device or in the category specified are shown.

#### generic\*-cartridge-identifier

Specify the generic name of the cartridge identifier. A generic name is a character string of one or more characters followed by an asterisk (\*); for example, ABC\*. The asterisk substitutes for any valid characters. A generic name specifies all cartridge identifiers with names that begin with the generic prefix. If an asterisk is not included with the generic (prefix) name, the system assumes it to be the complete cartridge identifier.

#### cartridge-identifier

Specify the cartridge identifier.

## Category (CGY)

Specifies the category of tape cartridges to work with.

The possible Category Name values are:

\*ALL All categories are searched for the cartridge identifiers specified on the CTG parameter and all are displayed to work with.

#### \*NOSHARE

The cartridge identifiers in the \*NOSHARE category are displayed. A cartridge with this identifier cannot be shared with other systems.

- \*IPL The cartridge identifiers in the \*IPL category are displayed. A cartridge with this identifier can be used for an alternate IPL.
- \*NL The cartridge identifiers in the \*NL category are displayed. A cartridge with this identifier is used as a non-labeled tape.
- \*CNV The cartridge identifiers in the \*CNV category are displayed. Cartridges in this category are for use with the convenience station.

#### \*SYSGEN

The cartridge identifiers in the \*SYSGEN category are displayed. If the library device is in \*SYSGEN mode, cartridges cannot be moved from the \*SYSGEN category.

### category-name

Specify the name of a user-defined category. This category name must have been created previously with the Create Tape Category (CRTTAPCGY) command.

The possible Category System values:

This element identifies the system the category belongs to. The system name is obtained from the pending system name field of a Display Network Attributes (DSPNETA) command. If there is no pending name, the current system attribute is used.

#### \*CURRENT

The category belongs to the system currently running the command.

\*ALL The systems that own categories available to the system running this command are used.

#### system-name

Specify the name of the system to which the category belongs.

The possible single values are:

#### \*SHARE400

The cartridge identifiers in the \*SHARE400 category are displayed. A cartridge in this category can be shared with other systems attached to the same device.

#### \*INSERT

The cartridge identifiers in the \*INSERT category are displayed. A cartridge in this category has been placed in the library device, but its identifier has not been added to the system.

## \*EJECT

The cartridge identifiers in the \*EJECT category are displayed. A cartridge in this category has had its identifier removed from the system and is no longer usable.

Top

# **Examples**

### Example 1: Working with a Single Cartridge in a Tape Library

WRKTAPCTG DEV(LIB01) CTG(VOL4) CGY(\*ALL)

This command displays the Work with Tape Cartridges panel, showing only one entry for VOL4. A number of options for working with the tape cartridge shown are available on the Work with Tape Cartridges panel.

### Example 2: Working with All Cartridges in the \*INSERT Category

WRKTAPCTG DEV(LIB01) CGY(\*INSERT)

This command displays the Work with Tape Cartridges panel, showing the list of all cartridges in the \*INSERT category.

Top

# **Error messages**

### \*ESCAPE Messages

### **CPF6708**

Command ended due to error.

### **CPF6711**

Command not allowed

#### **CPF6718**

Cannot allocate device &1.

#### **CPF6745**

Device &1 not a media library device.

### CPF67A6

Category does not exist

## CPF67D2

Cartridge command was not successful.

#### CPF67D4

Category not available

### CPF67E4

Library device function not successful

#### CPF67E6

Volume &2 is not correct

### CPF67EA

Function not successful

### CPF67EC

Library device description &1 does not exist

## CPF67ED

Library device &1 not available

# CPF67F5

Duplicate cartridge ID found

## CPF9814

Device &1 not found.

## CPF9825

Not authorized to device &1.

# Work with Tables (WRKTBL)

Where allowed to run: Interactive environments (\*INTERACT \*IPGM \*IREXX \*EXEC)
Threadsafe: No

Parameters Examples Error messages

The Work with Tables (WRKTBL) command allows you to show a list of available tables.

#### **Restrictions:**

- Only the libraries to which you have use (\*USE) authority will be searched.
- Only the tables to which you have some authority will be shown on the display.
- To perform operations on the tables, you must have \*USE authority to the command used by the operation, and the appropriate authority to the tables on which the operation is to be performed.

Top

## **Parameters**

| Keyword | Description                                                            | Choices                                       | Notes        |
|---------|------------------------------------------------------------------------|-----------------------------------------------|--------------|
| TBL     | TBL Table Qualified object name  Qualifier 1: Table Generic name, *ALL |                                               | Required,    |
|         |                                                                        |                                               | Positional 1 |
|         | Qualifier 2: Library                                                   | Name, *LIBL, *CURLIB, *USRLIBL, *ALLUSR, *ALL |              |

Тор

# Table (TBL)

Specifies the tables to be shown.

This is a required parameter.

### Qualifier 1: Table

\*ALL All tables are shown.

#### generic-name

Specify the generic name of the tables to be shown. A generic name is a character string that contains one or more characters followed by an asterisk (\*). If a generic name is specified, all tables that have names with the same prefix as the generic name are shown.

*name* Specify the name of the table to be shown.

# Qualifier 2: Library

\*LIBL All libraries in the library list for the current thread are searched. All objects in these libraries with the specified object name are shown.

## \*CURLIB

The current library for the thread is searched. If no library is specified as the current library for the thread, the QGPL library is searched.

## \*USRLIBL

If a current library entry exists in the library list for the current thread, the current library and the

libraries in the user portion of the library list are searched. If there is no current library entry, only the libraries in the user portion of the library list are searched.

## \*ALLUSR

All user libraries are searched. All libraries with names that do not begin with the letter Q are searched except for the following:

#CGULIB #DSULIB #SEULIB #COBLIB #RPGLIB #DFULIB #SDALIB

Although the following Qxxx libraries are provided by IBM, they typically contain user data that changes frequently. Therefore, these libraries are considered user libraries and are also searched:

| QDSNX    | QRCLxxxxx  | QUSRIJS    | QUSRVxRxI |
|----------|------------|------------|-----------|
| QGPL     | QSRVAGT    | QUSRINFSKR |           |
| QGPL38   | QSYS2      | QUSRNOTES  |           |
| QMGTC    | QSYS2xxxxx | QUSROND    |           |
| QMGTC2   | QS36F      | QUSRPOSGS  |           |
| QMPGDATA | QUSER38    | QUSRPOSSA  |           |
| QMQMDATA | QUSRADSM   | QUSRPYMSVR |           |
| QMQMPROC | QUSRBRM    | QUSRRDARS  |           |
| QPFRDATA | QUSRDIRCL  | QUSRSYS    |           |
| QRCL     | QUSRDIRDB  | QUSRVI     |           |
|          |            |            |           |

- 1. 'xxxxx' is the number of a primary auxiliary storage pool (ASP).
- 2. A different library name, in the format QUSRVxRxMx, can be created by the user for each previous release supported by IBM to contain any user commands to be compiled in a CL program for the previous release. For the QUSRVxRxMx user library, VxRxMx is the version, release, and modification level of a previous release that IBM continues to support.
- \*ALL All libraries in the system, including QSYS, are searched.

name Specify the name of the library to be searched.

Top

# **Examples**

WRKTBL TBL(LIB1/ABC\*)

This command displays the Work with Tables panel, showing a list of tables whose names begin with the letters 'ABC' that exist in library LIB1.

Top

# **Error messages**

### \*ESCAPE Messages

### CPF9809

Library &1 cannot be accessed.

#### **CPF9820**

Not authorized to use library &1.

# Work with Point-to-Point TCPIP (WRKTCPPTP)

Where allowed to run: Interactive environments (\*INTERACT \*IPGM \*IMOD \*IREXX \*EXEC)
Threadsafe: No

Parameters Examples Error messages

The Work with Point-to-Point TCP/IP (WRKTCPPTP) command allows you to display and work with the point-to-point TCP/IP configuration profiles defined on this iSeries.

You can work with all the configuration profiles defined, or a subset of the profiles by using the OPRMODE and CFGPRF parameters. The information shown for each profile includes the name, operating mode, data link layer protocol type, and session status.

The list allows you to add, change, copy, display, or remove point-to-point TCP/IP configuration profiles. You can also start and end point-to-point session jobs.

The following options cannot be used with \*PPP linetype profiles:

- Change
- Copy
- Remove
- · Display details

The following options can be used with \*PPP linetype profiles:

- Start
- End
- Work with line status
- · Work with session job

Use the iSeries Navigator interface for Configuration of \*PPP Slip or Point to Point profiles.

#### **Restrictions:**

- To add, change, or remove a point-to-point configuration profile you must have input/output system configuration (\*IOSYSCFG) special authority.
- To start or end a point-to-point session job, you must have use (\*USE) authority to the STRTCPPTP or ENDTCPPTP command.

Top

## **Parameters**

| Keyword | Description           | Choices               | Notes                     |
|---------|-----------------------|-----------------------|---------------------------|
| CFGPRF  | Configuration profile | Character value, *ALL | Optional,<br>Positional 1 |
| OPRMODE | Operating mode        | *ANY, *ANS, *DIAL     | Optional,<br>Positional 2 |

# **Configuration profile (CFGPRF)**

Specifies which configuration profiles to show in the list.

\*ALL Show all point-to-point TCP/IP configuration profiles.

### generic-name

Specify the generic name of the point-to-point TCP/IP configuration profile. A generic name is a character string of one or more characters followed by an asterisk (\*); for example, ABC\*. If a generic name is specified, then all profiles with names that begin with the generic name are displayed. If an asterisk is not included, the name is assumed to be a complete point-to-point TCP/IP configuration profile name.

name Specify the name of a specific configuration profile. Only this profile will appear in the list.

Top

# Operating mode (OPRMODE)

Specifies the operating mode of the point-to-point TCP/IP configuration profiles to be shown in the list.

- \*ANY Any point-to-point TCP/IP configuration profile that matches the configuration profile name specified on the CFGPRF parameter will appear in the list, regardless of operating mode.
- \*ANS Only point-to-point TCP/IP configuration profiles with an operating mode of \*ANS will appear in the list.

\*DIAL

Only point-to-point TCP/IP configuration profiles with an operating mode of \*DIAL will appear in the list.

Top

# **Examples**

## Example 1: Displaying all profiles

WRKTCPPTP

This command displays the Work with Point-to-Point TCP/IP panel, showing a list containing all the point-to-point TCP/IP configuration profiles defined on this iSeries system.

## Example 2: Displaying only \*DIAL profiles

WRKTCPPTP OPRMODE(\*DIAL)

This command displays the Work with Point-to-Point TCP/IP panel, showing a list containing all the point-to-point TCP/IP configuration profiles defined on this iSeries system with an operating mode of \*DIAL.

### Example 3: Displaying only \*ANS profiles for a generic name

WRKTCPPTP CFGPRF(ANSPRF\*) OPRMODE(\*ANS)

This command displays the Work with Point-to-Point TCP/IP panel, showing a list containing all the point-to-point TCP/IP configuration profiles defined on this iSeries system with an operating mode of \*ANS that begin with the six characters 'ANSPRF'.

# **Error messages**

# \*ESCAPE Messages

## TCP1A1F

Cannot process request while &3/&2/&1 using &6.

## **TCP8205**

Required object &2/&1 type \*&3 not found.

## **TCP8206**

Option &8 not performed. Job &6/&5/&4 is using &1.

# TCP8211

Point-to-point profile &1 not found.

## TCP8212

Point-to-point profile &1 already exists.

## **TCP8219**

\*AUTL &3 conflicts with Use connection dialog script N.

Тор

# Work with TCP/IP Network Sts (WRKTCPSTS)

Where allowed to run: Interactive environments (\*INTERACT \*IPGM \*IREXX \*EXEC)
Threadsafe: No

Parameters Examples Error messages

Use the Work with TCP/IP Network Status (WRKTCPSTS) command, also known as NETSTAT, to get information about the status of TCP/IP network routes, interfaces, TCP connections and UDP ports on your local system. You can also use NETSTAT to end TCP/IP connections and to start or end TCP/IP interfaces.

If IP over SNA (IPS) is enabled, NETSTAT displays information about the IP over SNA interfaces, routes, and connections. You can also use NETSTAT to end IP over SNA connections and to start or end IP over SNA interfaces.

To use this command, either the TCP/IP protocol stack or IP over SNA must be active. If neither is active, Netstat issues an escape message.

Top

# **Parameters**

| Keyword | Description | Choices                   | Notes                     |
|---------|-------------|---------------------------|---------------------------|
| OPTION  | Option      | *SELECT, *IFC, *RTE, *CNN | Optional,<br>Positional 1 |

Top

# **Option (OPTION)**

Specifies which TCP/IP status information you want to work with.

## \*SELECT

Display the Work with TCP/IP Network Status menu.

\*IFC Display the Work with TCP/IP Interface Status list.

\*RTE Display the Display TCP/IP Route Information list.

\*CNN Display the Work with TCP/IP Connection Status list.

Top

# **Examples**

### Example 1: Displaying the Work with TCP/IP Network Status Menu

WRKTCPSTS

-or-

WRKTCPSTS OPTION(\*SELECT)

Either of these commands will display the Work with TCP/IP Network Status menu.

# **Example 2: Using the OPTION Parameter**

WRKTCPSTS OPTION(\*CNN)

This command displays the Work with TCP/IP Connection Status panel.

## Example 3: Using a Positional Parameter

WRKTCPSTS \*RTE

The OPTION parameter is a positional parameter. The OPTION keyword is not required. This command starts NETSTAT, and the Display TCP/IP Route Information panel is shown.

Top

# **Error messages**

## \*ESCAPE Messages

#### **TCP2670**

Not able to complete request. TCP/IP services are not available.

## **TCP3844**

Data for interface &3 not available.

#### TCP3881

Data for list not available.

### TCP3882

Data not available.

## **TCP9999**

Internal system error in program &1.

# Work with TIE (WRKTIE)

Where allowed to run: Interactive environments (\*INTERACT \*IPGM \*IREXX \*EXEC)
Threadsafe: No

Parameters Examples Error messages

The Work with Technical Information Exchange (WRKTIE) command shows a menu where you can choose one of the following TIE tasks:

- Send TIE files
- · Receive TIE files
- · Query TIE files

Top

# **Parameters**

| Keyword  | Description | Choices               | Notes                     |
|----------|-------------|-----------------------|---------------------------|
| SPTUSRID | User ID     | Name                  | Required,<br>Positional 1 |
| SPTPWD   | Password    | Character value       | Required,<br>Positional 2 |
| ACCOUNT  | Account     | Character value, *RTV | Optional                  |

Top

# **User ID (SPTUSRID)**

Specifies the user identifier needed to sign on to the remote support network.

This is a required parameter.

Top

# Password (SPTPWD)

Specifies the password needed to sign on to the remote support network.

This is a required parameter.

Top

# **Account (ACCOUNT)**

Specifies the network account number needed to sign on the remote support network. If the account number is not specified, the account number from the contact database is used.

\*RTV The account number from the contact database is used.

### account-number

Specify the account number being used.

# **Examples**

WRKTIE SPTUSRID(ACME) SPTPWD(11111) ACCOUNT(11420880)

This command allows a user whose ID is ACME, whose password is 11111, and whose account number is 11420880 to work with the TIE main menu.

Top

# **Error messages**

None

# Work with Time Zone Desc (WRKTIMZON)

Where allowed to run: Interactive environments (\*INTERACT \*IPGM \*IREXX \*EXEC)
Threadsafe: No

Parameters Examples Error messages

The Work with Time Zone Desc (WRKTIMZON) command displays a list of time zone description objects.

#### **Restrictions:**

- You must have use (\*USE) authority to the time zone description in order for it to be displayed in the list.
- You must have \*USE authority to the QSYS library.
- If a message is used to specify the abbreviated and full names of the time zone description, you must have \*USE authority to the message file and execute (\*EXECUTE) authority to the library in order to see the abbreviated and full names.

Top

## **Parameters**

| Keyword | Description           | Choices                  | Notes                     |
|---------|-----------------------|--------------------------|---------------------------|
| TIMZON  | Time zone description | Generic name, name, *ALL | Optional,<br>Positional 1 |

Top

# Time zone description (TIMZON)

Specifies the time zone descriptions to be included in the list.

\*ALL All time zone descriptions are included.

# generic-name

Specify the generic name of the time zone descriptions to be included in the list. A generic name is specified as a character string that contains one or more characters followed by an asterisk(\*). If a generic name is specified, then all objects that have names with the same prefix as the generic object name are selected.

*name* Specify the name of the time zone description.

Тор

# **Examples**

WRKTIMZON TIMZON(Q\*)

This command displays the Work with Time Zone Descriptions panel with a list of all time zone descriptions whose name starts with the letter Q.

# **Error messages**

# \*ESCAPE Messages

CPF9871

Error occurred while processing.

# Work with User Jobs (WRKUSRJOB)

Where allowed to run: All environments (\*ALL)
Threadsafe: No

Parameters Examples Error messages

The Work with User Jobs (WRKUSRJOB) command allows you to work with a list of selected user jobs.

Depending on the values you specify on the STATUS, ASTLVL, and JOBTYPE parameters, you can use this command to perform the following tasks:

- From the Work with Signed-On Users display, you can select options to send messages to or sign off users who are signed on the system. You can also select options to display messages or display details about signed-on users. To show the Work with Signed-On Users display, specify STATUS(\*ACTIVE), ASTLVL(\*BASIC), and JOBTYPE(\*INTERACT).
- From the Work with Jobs display, you can show the status of all batch jobs on the system. You can select options to hold, end, or release the jobs shown. You can also select options to work with printer output or display messages. To show the Work with Jobs display, specify any value for the STATUS parameter, ASTLVL(\*BASIC), and JOBTYPE(\*BATCH).
- From the Work with User Jobs display, you can show the status of user jobs running on the system and
  of user jobs that are on job queues or output queues. You can select options to change, hold, end, work
  with, release, or disconnect the jobs shown. You can also select options to work with spooled files and
  display messages. To show the Work with User Jobs display, specify one of the following:
  - ASTLVL(\*INTERMED) and any value for the STATUS and JOBTYPE parameters
  - ASTLVL(\*BASIC), JOBTYPE(\*INTERACT), and either STATUS(\*ALL), STATUS(\*JOBQ), or STATUS(\*OUTQ)
  - ASTLVL(\*BASIC), JOBTYPE(\*ALL), and any value for the STATUS parameter

Тор

## **Parameters**

| Keyword | Description                | Choices                          | Notes                     |
|---------|----------------------------|----------------------------------|---------------------------|
| USER    | User whose jobs to display | Name, *, *ALL                    | Optional,<br>Positional 1 |
| STATUS  | Status of user jobs        | *ALL, *ACTIVE, *JOBQ, *OUTQ      | Optional,<br>Positional 2 |
| OUTPUT  | Output                     | */ *PRINT                        | Optional,<br>Positional 3 |
| JOBTYPE | Job type                   | *ALL, *INTERACT, *BATCH          | Optional                  |
| ASTLVL  | Assistance level           | *PRV, *USRPRF, *BASIC, *INTERMED | Optional                  |

Top

# User whose jobs to display (USER)

This parameter allows you to work with user jobs defined by the user profile which initiated the job. User jobs include interactive jobs, submitted batch jobs, communications-evoked batch jobs, MRT batch jobs, and autostart jobs. User jobs do not include system jobs, subsystem monitor jobs, spooling readers, or spooling writers.

- \* User jobs with the current user profile are displayed.
- \*ALL User jobs with all user profiles are displayed.

### user-profile name

Specify the name of a user profile. User jobs with the specified user profile are shown.

Top

# Status of user jobs (STATUS)

Specifies the status of the user jobs being worked with.

\*ALL User jobs of any status are displayed, including jobs on job queues, active jobs, and jobs on output queues.

## \*JOBQ

Only user jobs that are on job queues are displayed.

#### \*ACTIVE

Only user jobs that are active are displayed, including all group jobs and system request jobs. You must specify STATUS(\*ACTIVE) to show the Work with Signed-On Users display.

### \*OUTQ

Only user jobs that have completed running but still have output on an output queue, are displayed.

Top

# **Output (OUTPUT)**

Specifies whether the output from the command is displayed at the requesting work station or printed with the job's spooled output.

\* The output is displayed for interactive jobs or printed with the job's spooled output for non-interactive jobs.

# \*PRINT

The output is printed with the job's spooled output.

Top

# Job type (JOBTYPE)

Specifies the type of the user jobs shown.

\*ALL All types of user jobs are shown, including interactive jobs and batch jobs. If JOBTYPE(\*ALL) is specified, the ASTLVL parameter is ignored.

### \*INTERACT

Only interactive user jobs are shown. You must specify JOBTYPE(\*INTERACT) to show the Work with Signed-On Users display. If you also specify ASTLVL(\*BASIC), interactive jobs shown include suspended group jobs and signed-off users with printer output waiting to print.

## \*BATCH

Only batch user jobs are shown, including prestart jobs, batch immediate jobs, and 36EE MRT jobs. You must specify JOBTYPE(\*BATCH) to show the Work with Jobs display.

# Assistance level (ASTLVL)

Specifies which user interface to use.

\*PRV The previous user interface is used.

#### \*USRPRF

The user interface specified for the Assistance level (ASTLVL) parameter of your user profile is used. If \*ADVANCED is specified in the user profile, \*INTERMED is used.

#### \*BASIC

The Operational Assistant user interface is used.

### \*INTERMED

The system user interface is used.

Top

# **Examples**

## Example 1: Working with a List of Selected Jobs

USER(PGMR12)

This command allows you to work with a list of jobs that are running with the user profile name PGMR12.

## Example 2: Working with a List of All Jobs

USER(\*ALL) STATUS(\*JOBQ) WRKUSRJOB

This command allows you to work with a list of all the jobs on job queues.

## Example 3: Working with a List of Interactive Jobs

```
WRKUSRJOB
           USER(*ALL) STATUS(*ACTIVE)
           JOBTYPE(*INTERACT) ASTLVL(*BASIC)
```

This command allows you to work with a list of signed-on users that includes signed-off users with printer output and suspended interactive group jobs.

Top

# **Error messages**

### \*ESCAPE Messages

### CPF1E50

Not all jobs displayed.

#### CPF1E51

Job queue &1 in library &2 not found.

## CPF1E99

Unexpected error occurred.

#### **CPF1003**

Subsystem &1 not active.

#### **CPF9845**

Error occurred while opening file &1.

## **CPF9846**

Error while processing file &1 in library &2.

# CPF9847

Error occurred while closing file &1 in library &2.

## CPF9850

Override of printer file &1 not allowed.

## CPF9851

Overflow value for file &1 in &2 too small.

## CPF9871

Error occurred while processing.

# Work with User Profiles (WRKUSRPRF)

Where allowed to run: Interactive environments (\*INTERACT \*IPGM \*IREXX \*EXEC)
Threadsafe: No

Parameters Examples Error messages

The Work with User Profiles (WRKUSRPRF) command allows you to specify the name of one or more user profiles you want shown.

#### **Restrictions:**

- Only the user profiles to which you have some authority will be shown.
- To perform operations on the user profiles, you must have \*USE authority to the command used by the operation, and the appropriate authority to the user profile on which the operation is to be performed.

Top

## **Parameters**

| Keyword | Description               | Choices                          | Notes        |
|---------|---------------------------|----------------------------------|--------------|
| USRPRF  | User profile              | Qualifier list                   | Required,    |
|         | Qualifier 1: User profile | Generic name, name, *ALL         | Positional 1 |
| ASTLVL  | Assistance level          | *PRV, *BASIC, *INTERMED, *USRPRF | Optional     |

Тор

# User profile (USRPRF)

Specifies the user profiles to be shown.

This is a required parameter.

\*ALL All user profiles that you own or have authority to view are shown.

### generic-name

Specify the generic name of the user profiles to be shown. A generic name is a character string that contains one or more characters followed by an asterisk (\*). If a generic name is specified, all user profiles that have names with the same prefix as the generic name are shown.

*name* Specify the name of the user profile to be shown.

Тор

# **Assistance level (ASTLVL)**

Specifies which user interface to use.

\*PRV The previous user interface used is shown.

#### \*BASIC

The Operational Assistant user interface is used.

### \*INTERMED

The system user interface is used.

# \*USRPRF

The user interface specified for the **Assistance level (ASTLVL)** parameter when your user profile was created is used.

Top

# **Examples**

WRKUSRPRF USRPRF(RS\*)

This command displays the Work with User Profiles panel, showing a list of user profiles whose names begin with the letters 'RS'.

Top

# **Error messages**

## \*ESCAPE Messages

### CPF1E60

Not authorized to do request.

### CPF1E91

Option 50 cannot contain information if N specified.

# Work with User Tables (WRKUSRTBL)

Where allowed to run: Interactive environments (\*INTERACT \*IPGM \*IREXX \*EXEC)
Threadsafe: No

Parameters Examples Error messages

The Work with User Tables (WRKUSRTBL) command allows you to work with finance user tables. Once they are created, you can add or delete user IDs in the tables. Several finance user tables can be defined. Each table must have a unique name.

Finance user table updates can be accessed by any finance job that is submitted after all changes are completed.

**Restriction:** This command is shipped with public \*EXCLUDE authority.

Top

## **Parameters**

| Keyword | Description        | Choices                 | Notes                     |
|---------|--------------------|-------------------------|---------------------------|
| USRTBL  | User table         | Name, *SELECT, *ALL     | Optional,<br>Positional 1 |
| TEXT    | Text 'description' | Character value, *BLANK | Optional                  |

Top

# **User table (USRTBL)**

Specifies the name of a table that contains finance user IDs.

The possible values are:

\*ALL Displays all of the user tables currently defined.

#### \*SELECT

The list of existing user table entries is shown. Through this display you can create, change, delete or display existing user tables.

#### user-table-name

Specify the name of the user table that you want to work with.

Top

# Text 'description' (TEXT)

Specifies the text that briefly describes the object.

The possible values are:

# \*BLANK

No text is specified.

## 'description'

Specify no more than 50 characters of text, enclosed in apostrophes.

Top

# **Examples**

# **Example 1: Working With All Finance User Tables**

WRKUSRTBL USRTBL(\*SELECT)

This command allows you to work with the names of all finance user tables. You can create a new table, select an existing table for update, or delete or display tables on the Work with User Table panel.

# Example 2: Working With One User Table

WRKUSRTBL USRTBL(USRTBL1)

This command allows you to work with the finance user table USRTBL1. From the Work with User Table panel, you can create, change, delete, or display a finance user table.

Top

# **Error messages**

## \*ESCAPE Messages

## CPF8379

Error while processing file &1 in &2.

### **CPF8380**

Error while opening file &1 in &2.

### **CPF8381**

Error while closing file &1 in &2.

# Work with Writers (WRKWTR)

Where allowed to run: All environments (\*ALL) Threadsafe: No

Parameters Examples Error messages

The Work with Writers (WRKWTR) command gives the status of printers and writers. This can be the overall status of all writers, the overall status of all printers (along with writer information for these printers), or the detailed status of a specific writer. The status of the writers may change while the command is running.

Top

## **Parameters**

| Keyword | Description               | Choices                                                 | Notes                     |
|---------|---------------------------|---------------------------------------------------------|---------------------------|
| WTR     | Writer                    | Generic name, name, *PRT, *ALL                          | Optional,<br>Positional 1 |
| OUTQ    | Output queue              | Single values: *ALL Other values: Qualified object name | Optional,<br>Positional 2 |
|         | Qualifier 1: Output queue | Name                                                    |                           |
|         | Qualifier 2: Library      | Name, *LIBL, *CURLIB                                    |                           |
| OUTPUT  | Output                    | *, *PRINT                                               | Optional                  |
| DSPFMT  | Display format            | *INLENV, *S36FMT, *NORMAL                               | Optional                  |
| ASTLVL  | Assistance level          | *PRV, *USRPRF, *BASIC, *INTERMED                        | Optional                  |

Тор

# Writer (WTR)

Specifies the name of the spooling writer for which detailed information is displayed, or specifies that the main attributes and status of **all** spooling writers or all printers are to be displayed.

The possible values are:

\*PRT A list of all printers is displayed along with information about the writers started to the printers.

\*ALL The attributes and the current status of all spooling writers are displayed.

#### writer-name

Specify the name of the spooled writer for which the detailed information is shown.

Тор

# Output queue (OUTQ)

Specifies the output queue from which writers have been started. Writers that are started from this output queue are shown.

This parameter is valid only if WTR(\*ALL) is specified.

The possible values are:

\*ALL Work with writers started to all output queues.

The name of the output queue can be qualified by one of the following library values:

\*LIBL All libraries in the library list for the current thread are searched until the first match is found.

### \*CURLIB

The current library for the thread is searched. If no library is specified as the current library for the thread, the QGPL library is searched.

### library-name

Specify the name of the library to be searched.

### output-queue-name

Specify the name of the output queue from which writers have been started. Writers that are started from this output queue are shown.

Top

# **Output (OUTPUT)**

Specifies whether the output from the command is displayed at the requesting work station or printed with the job's spooled output on a printer. If the System/36 display format is selected through the **Display format** prompt (DSPFMT parameter), then this parameter is ignored. The data is presented at your terminal.

The possible values are:

\* The output is displayed (if requested by an interactive job) or printed with the job's spooled output (if requested by a batch job).

### \*PRINT

The output is printed with the job's spooled output.

**Note: \*PRINT** cannot be specified if you are using an S/36 environment. If the command is run interactively, the output will be displayed but not printed. If the command is run in batch, an error message will be sent and no output will be produced.

Top

# **Display format (DSPFMT)**

Specifies the format and terminology to be used on the displays that result from entering this command. This parameter is valid only if \*PRT was specified on the **Writer** prompt (WTR parameter).

The possible values are:

#### \*INLENV

The format and terminology to be used is determined by the SPCENV (special environment) value specified in your user profile. If the SPCENV value is \*S36, the System/36 terminology is used. All other values will result in this system's terminology being used.

#### \*S36FMT

System/36 terminology is used to present the information.

#### \*NORMAL

This system's terminology is used to present the information.

Top

# Assistance level (ASTLVL)

Specifies which user interface to use.

The possible values are:

\*PRV The previous user interface used is shown.

### \*USRPRF

The user interface specified on the Assistance level prompt (ASTLVL parameter) of your user profile is used.

#### \*BASIC

The Operational Assistant user interface is used.

#### \*INTERMED

The system user interface is used.

Top

# **Examples**

## Example 1: Working With the Status of All Printers and Writers

WRKWTR WTR(\*ALL)

This command displays the Work with All Printers panel. From this panel, you can work with the status of all printers and writers.

### Example 2: Working With the Status of One Writer

WRKWTR WTR(DISKWRITE)

This command allows you to work with detailed information about writer DISKWRITE.

Top

# Error messages

# \*ESCAPE Messages

#### **CPF0941**

Job &3/&2/&1 no longer in system.

### CPF1E99

Unexpected error occurred.

#### **CPF1070**

Job &3/&2/&1 not found.

## CPF1071

No authority to job &3/&2/&1.

#### **CPF3302**

Override of print file &1 to file &2 not valid.

## CPF3313

Writer &1 not active nor on job queue.

### **CPF3330**

Necessary resource not available.

#### **CPF3336**

Job &5/&4/&3 no longer in the system.

### **CPF3388**

System/36 display format not allowed in batch.

### **CPF3357**

Output queue &1 in library &2 not found.

### CPF34B6

More than one printer was selected

## CPF34B7

Printer must be selected from list of printers.

## **CPF9845**

Error occurred while opening file &1.

### **CPF9846**

Error while processing file &1 in library &2.

## **CPF9871**

Error occurred while processing.

# **Appendix. Notices**

This information was developed for products and services offered in the U.S.A.

IBM may not offer the products, services, or features discussed in this document in other countries. Consult your local IBM representative for information on the products and services currently available in your area. Any reference to an IBM product, program, or service is not intended to state or imply that only that IBM product, program, or service may be used. Any functionally equivalent product, program, or service that does not infringe any IBM intellectual property right may be used instead. However, it is the user's responsibility to evaluate and verify the operation of any non-IBM product, program, or service.

IBM may have patents or pending patent applications covering subject matter described in this document. The furnishing of this document does not give you any license to these patents. You can send license inquiries, in writing, to:

IBM Director of Licensing IBM Corporation 500 Columbus Avenue Thornwood, NY8809 U.S.A.

For license inquiries regarding double-byte (DBCS) information, contact the IBM Intellectual Property Department in your country or send inquiries, in writing, to:

IBM World Trade Asia Corporation Licensing 2-31 Roppongi 3-chome, Minato-ku Tokyo 106, Japan

The following paragraph does not apply to the United Kingdom or any other country where such provisions are inconsistent with local law: INTERNATIONAL BUSINESS MACHINES CORPORATION PROVIDES THIS PUBLICATION "AS IS" WITHOUT WARRANTY OF ANY KIND, EITHER EXPRESS OR IMPLIED, INCLUDING, BUT NOT LIMITED TO, THE IMPLIED WARRANTIES OF NON-INFRINGEMENT, MERCHANTABILITY OR FITNESS FOR A PARTICULAR PURPOSE. Some states do not allow disclaimer of express or implied warranties in certain transactions, therefore, this statement may not apply to you.

This information could include technical inaccuracies or typographical errors. Changes are periodically made to the information herein; these changes will be incorporated in new editions of the publication. IBM may make improvements and/or changes in the product(s) and/or the program(s) described in this publication at any time without notice.

Any references in this information to non-IBM Web sites are provided for convenience only and do not in any manner serve as an endorsement of those Web sites. The materials at those Web sites are not part of the materials for this IBM product and use of those Web sites is at your own risk.

IBM may use or distribute any of the information you supply in any way it believes appropriate without incurring any obligation to you.

Licensees of this program who wish to have information about it for the purpose of enabling: (i) the exchange of information between independently created programs and other programs (including this one) and (ii) the mutual use of the information which has been exchanged, should contact:

IBM Corporation

Software Interoperability Coordinator, Department 49XA 3605 Highway 52 N Rochester, MN 55901 U.S.A.

Such information may be available, subject to appropriate terms and conditions, including in some cases, payment of a fee.

The licensed program described in this information and all licensed material available for it are provided by IBM under terms of the IBM Customer Agreement, IBM International Program License Agreement, or any equivalent agreement between us.

Information concerning non-IBM products was obtained from the suppliers of those products, their published announcements or other publicly available sources. IBM has not tested those products and cannot confirm the accuracy of performance, compatibility or any other claims related to non-IBM products. Questions on the capabilities of non-IBM products should be addressed to the suppliers of those products.

This information contains examples of data and reports used in daily business operations. To illustrate them as completely as possible, the examples include the names of individuals, companies, brands, and products. All of these names are fictitious and any similarity to the names and addresses used by an actual business enterprise is entirely coincidental.

#### COPYRIGHT LICENSE:

This information contains sample application programs in source language, which illustrate programming techniques on various operating platforms. You may copy, modify, and distribute these sample programs in any form without payment to IBM, for the purposes of developing, using, marketing or distributing application programs conforming to the application programming interface for the operating platform for which the sample programs are written. These examples have not been thoroughly tested under all conditions. IBM, therefore, cannot guarantee or imply reliability, serviceability, or function of these programs. You may copy, modify, and distribute these sample programs in any form without payment to IBM for the purposes of developing, using, marketing, or distributing application programs conforming to IBM's application programming interfaces.

If you are viewing this information softcopy, the photographs and color illustrations may not appear.

# **Trademarks**

The following terms are trademarks of International Business Machines Corporation in the United States, other countries, or both:

Advanced Function Printing

**AFP** 

AS/400

**CICS** 

COBOL/400

C/400

DataPropagator

DB2

**IBM** 

Infoprint

InfoWindow

iSeries

**LPDA** 

OfficeVision

OS/400 Print Services Facility RPG/400 SystemView System/36 TCS WebSphere

Microsoft, Windows, Windows NT, and the Windows logo are trademarks of Microsoft Corporation in the United States, other countries, or both.

Java and all Java-based trademarks are trademarks of Sun Microsystems, Inc. in the United States, other countries, or both.

UNIX is a registered trademark of The Open Group in the United States and other countries.

Other company, product, and service names may be trademarks or service marks of others.

# Terms and conditions for downloading and printing publications

Permissions for the use of the publications you have selected for download are granted subject to the following terms and conditions and your indication of acceptance thereof.

Personal Use: You may reproduce these Publications for your personal, noncommercial use provided that all proprietary notices are preserved. You may not distribute, display or make derivative works of these Publications, or any portion thereof, without the express consent of IBM.

Commercial Use: You may reproduce, distribute and display these Publications solely within your enterprise provided that all proprietary notices are preserved. You may not make derivative works of these Publications, or reproduce, distribute or display these Publications or any portion thereof outside your enterprise, without the express consent of IBM.

Except as expressly granted in this permission, no other permissions, licenses or rights are granted, either express or implied, to the Publications or any information, data, software or other intellectual property contained therein.

IBM reserves the right to withdraw the permissions granted herein whenever, in its discretion, the use of the Publications is detrimental to its interest or, as determined by IBM, the above instructions are not being properly followed.

You may not download, export or re-export this information except in full compliance with all applicable laws and regulations, including all United States export laws and regulations. IBM MAKES NO GUARANTEE ABOUT THE CONTENT OF THESE PUBLICATIONS. THE PUBLICATIONS ARE PROVIDED "AS-IS" AND WITHOUT WARRANTY OF ANY KIND, EITHER EXPRESSED OR IMPLIED, INCLUDING BUT NOT LIMITED TO IMPLIED WARRANTIES OF MERCHANTABILITY AND FITNESS FOR A PARTICULAR PURPOSE

All material copyrighted by IBM Corporation.

By downloading or printing a publication from this site, you have indicated your agreement with these terms and conditions.

## Code disclaimer information

This document contains programming examples.

IBM grants you a nonexclusive copyright license to use all programming code examples from which you can generate similar function tailored to your own specific needs.

All sample code is provided by IBM for illustrative purposes only. These examples have not been thoroughly tested under all conditions. IBM, therefore, cannot guarantee or imply reliability, serviceability, or function of these programs.

All programs contained herein are provided to you "AS IS" without any warranties of any kind. The implied warranties of non-infringement, merchantability and fitness for a particular purpose are expressly disclaimed.

# IBM

Printed in USA